МИНИСТЕРСТВО НАУКИ И ВЫСШЕГО ОБРАЗОВАНИЯ РОССИЙСКОЙ ФЕДЕРАЦИИ Федеральное государственное бюджетное образовательное учреждение высшего образования «КУБАНСКИЙ ГОСУДАРСТВЕННЫЙ УНИВЕРСИТЕТ»

(ФГБОУ ВО «КубГУ»)

Институт географии, геологии, туризма и сервиса Кафедра геоинформатики

Допустить к защите Заведующий кафедрой проф. Д-р-геотр. наук А.В. Погорелов  $\sqrt{4\pi\sigma_1}$ 2208 2020 г.

## ВЫПУСКНАЯ КВАЛИФИКАЦИОННАЯ РАБОТА (БАКАЛАВРСКАЯ РАБОТА)

# АНАЛИЗ ИЗМЕНЕНИЯ ЛАНДШАФТОВ В РАМКАХ ПРОЕКТА «ЗЕЛЁНАЯ КИТАЙСКАЯ СТЕНА»

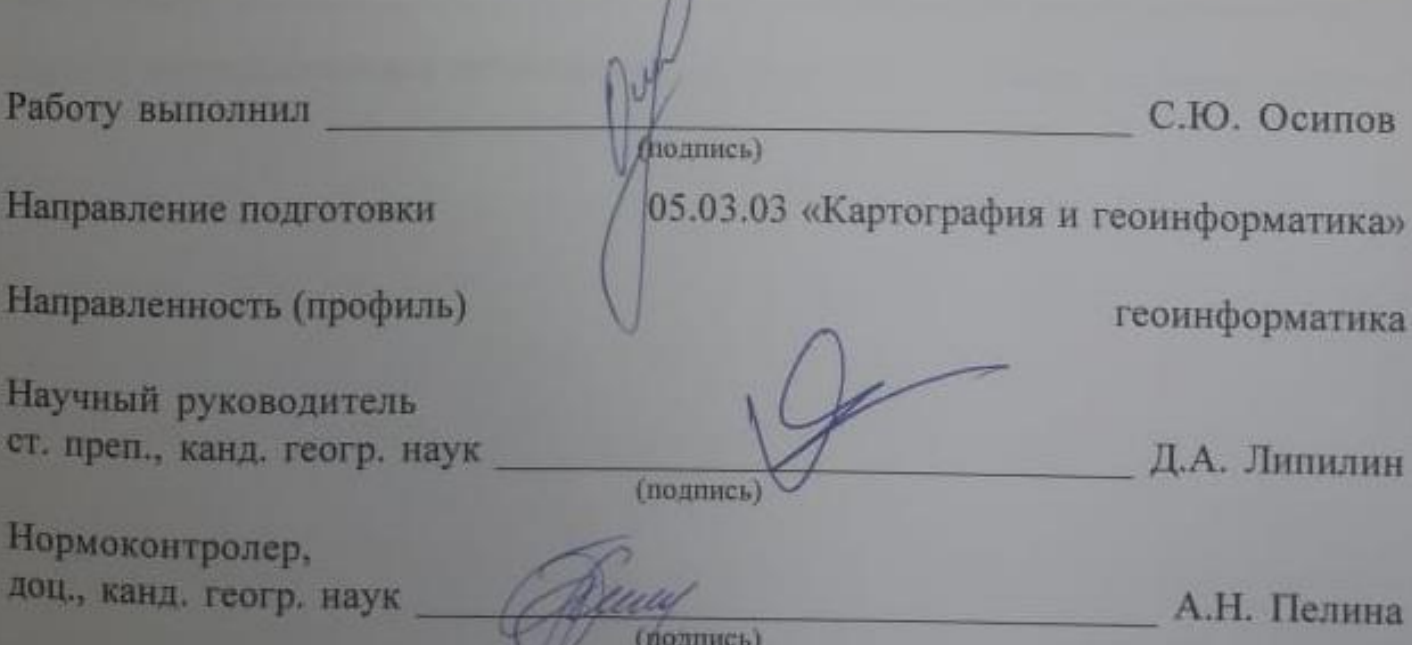

Краснодар 2020

# СОДЕРЖАНИЕ

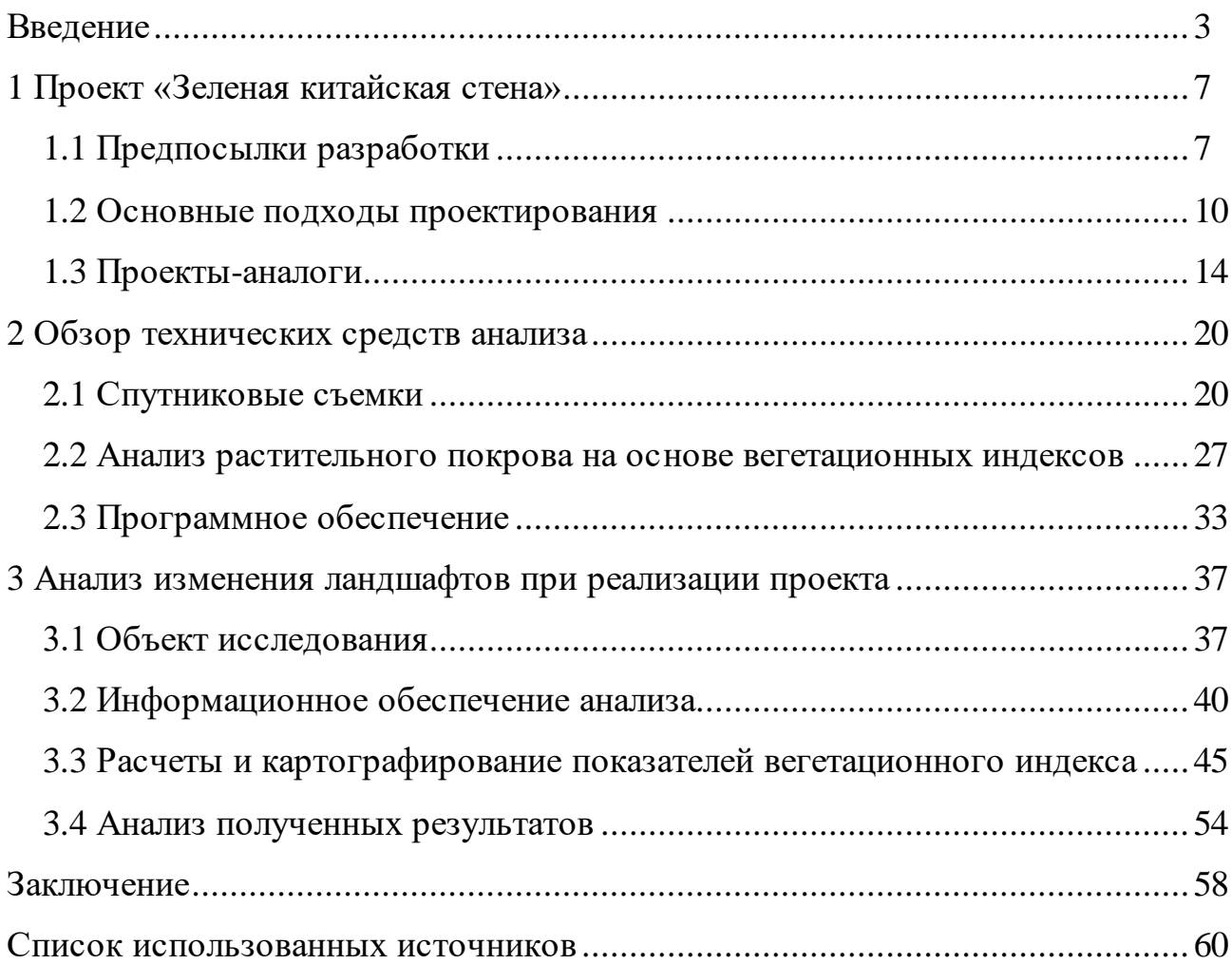

## ВВЕДЕНИЕ

По определению, прописанному в Конвенции Организации Объединенных Наций по борьбе с опустыниванием, опустынивание определяется как «деградация земель в засушливых, полузасушливых и сухих субгумидных районах в результате действия различных факторов, включая изменение климата и деятельность человека» [9].

Опустынивание, или дезертификация, является одной из самых серьезных и опасных экологических проблем на протяжении уже многих сотен лет. Наступления пустынь были одной из главных причин упадка и гибели многих древних плодородных государств в районе Междуречья и северной Африки. Так, опустынивание сыграло немаловажную роль в падении Карфагена во II в. до н.э. [13]. Но особенно ярко последствия этого катастрофического явления стали заметны в течение последнего века – со времени массового развития промышленности.

Данные Программы Организации Объединенных Наций по окружающей среде говорят о том, что около четверти всей площади суши подвержены угрозе опустынивания. В этих регионах проживает более 250 млн человек – это жители севераКитая, региона Сахеля, Австралии и многих других территорий. Также наступающие пустыни приводят к существенному уменьшению продуктивности плодородных пахотных территорий, что, в свою очередь, ставит под угрозу получение источников средств существования более 1 млрд человек, проживающих более чем с сотне стран по всему миру. Опустынивание может быть вызвано продолжающимися засухами, однако основной причиной, связанной с возникновением подобного экологического бедствия, является деятельность человека. Побудителями дезертификации зачастую служат чрезмерная вырубка леса, избыточная обработка пахотных территорий, недостаточное дренирование, перепас скота и многие другие антропогенные процессы.

В 1994 г. урегулированию проблемы дезертификации была посвящена Конвенция Организации Объединенных Наций по борьбе с опустыниванием в тех странах, которые испытывают серьезную засуху и/или опустынивание, особенно в Африке [9]. На соглашении, подписанном186 странами, основана вся работа по борьбе с опустыниванием по всему миру. Основная часть работ посвящена улучшению качества почв и увеличению их плодородия, разумному пользованию землями, а также рациональному потреблению водных ресурсов. В Конвенции отражены критерии создания национальных программ странами, подвергнувшимися влиянию опустынивания. Беспрецедентная для тех времен роль в разработке и реализации планов действий соглашением была отведена неправительственным организациям. Также в документе было акцентированно внимание на важности причастности жителей и формировании благоприятных условий для жизни местного населения.

Различные структуры Организации Объединенных Наций оказывают помощь в реализации плана по борьбе с опустыниванием. Финансированием мер по предупреждению распространения пустынь на новые территории занимается Программа развития Организации Объединенных Наций (ПРООН). Этой структурой был организован Центр по освоению засушливых земель в столице Кении, Найроби. Организация занимается помощью в разработке политических мер и консалтингом в сфере технических и организационных вопросов касаемо борьбы с опустыниванием и эксплуатацией пораженных территорий. Специальная программа Международного фонда сельскохозяйственного развития (МФСР) также выделила более 700 млн долларов США на проекты в 25 странах мира, находящимися под угрозой дезертификации. Многочисленные местные и региональные программы, призванные предотвратить негативное влияние пустыни на неустойчивые регионы, спонсируются Всемирным банком и Программой ООН по окружающей среде – ЮНЕП.

По итогам саммита ООН в Бразилии 16 августа 2010 г., период с 2010 по 2020 гг. был объявлен Десятилетием, посвященным пустыням и борьбе с опустыниванием [15]. По планам, в течение этих десяти лет планировалось простимулировать меры, направленные на увеличение осведомленности общественности о проблемах, связанных с распространением пустынь и путями их решения, а также о необходимости оказания помощи регионам, наиболее подверженным пагубному воздействию опустынивания, на территории которых постоянно проживает около трети всего населения планеты.

Несмотря на проводимые ранеемероприятия, плодородные земли, пригодные для сельскохозяйственной обработки и жизнедеятельности человека вообще, сохраняют отрицательную тенденцию и продолжают сокращаться, ставя под вопрос продовольственную безопасность и служа источниками экономических и гуманитарных кризисов. Генеральный секретарь ООН Пан Ги Мун в послании, связанным с началом Десятилетия, посвященного пустыням и борьбе с опустыниванием, отметил: «Продолжение деградации – будь то из-за изменения климата, ненадлежащего ведения сельского хозяйства или плохого управления водными ресурсами – представляет собой угрозу продовольственной безопасности, ведущей к голоду среди наиболее затронутых общин и к утере плодородных земель» [14].

Опустынивание и засуха являются проблемами всемирного масштаба. На текущий момент отрицательным последствиям процесса дезертификации подвергаются около 3,5 млрд га земли по всей планете, что составляет около 25% суши. Все негативные процессы, побуждающие распространение пустыни, приводят к тому, что дезертификации подвергается около 12 млн га земли ежегодно – это территория, по площади примерно равная Греции.

Описанные выше меры поддержки различными международными, государственными и неполитическими организациями сделали возможными разработку и реализацию крупных программ, направленных на остановку распространения пустынь. Среди всех прочих следует выделить один из самых больших и амбициозных подобных проектов – «Зеленая китайская стена».

Проект «Зеленая китайская стена» нацелен на остановку расширения пустынь в северных регионах Китайской Народной Республики. Официальное английское название программы – The Three-North Shelterbelt Development Program – можно перевести как «Программа развития трех северных защитных поясов». Программа является крупнейшим проектом озеленения в истории человечества. Предположительно, она является наилучшим способом остановки дезертификации северных регионов Китая, обладающих аридным климатом и имеющих довольно высокую плотность населения.

Цель данной выпускной квалификационной работы состоит в анализе трансформации ландшафтов (растительного покрова), измененных в ходе программы «Зеленая китайская стена». Для достижения цели будет рассчитан и проанализирован индекс растительности северных территорий Китайской Народной Республики, наиболее затронутых пагубным влиянием процесса опустынивания. Для отражения происходящих изменений индекс планируется рассчитать за два года (2000 и 2019 гг.) в границах репрезентативных участков.

Актуальность проводимой работы заключается в наблюдении за изменением состояния земель, бывших под воздействием дезертификации, а также анализе эффективности проводимых мероприятий. Кроме того, в ходе анализа будет определена эффективность предлагаемой методики мониторинга «Зеленой китайской стены».

1 Проект «Зеленая китайская стена»

## 1.1 Предпосылки разработки

Территория Китайской Народной Республики, равно как и многие другие области планеты, подвергается воздействию одной из самых опасных экологических проблем, являющейся последствием деятельности человечества – опустыниванию. Сельское хозяйство, развивающееся стремительными темпами, но использующее устаревшие методики, эксплуатирует плодородные почвы сверх пределов их ресурсообеспеченности, полностью истощая весь запас минеральных веществ и нарушая их структуру. И так немногочисленные территории, занятые растительностью, еще сильнее сокращаются вследствие выбивания пастбищ и выпаса скота, а так же массовой вырубки леса, что приводит к потере устойчивости к воздействию эрозии.

Также свою роль играют и огромные темпы роста местного населения, влекущие за собой бесхозяйственность в использовании водных запасов и увеличение необходимых площадей для возделывания сельскохозяйственных культур. Сельское хозяйство, в свою очередь, требует еще большего потребления водных ресурсов. Эта проблема решается благодаря возведению новых плотин и артезианских скважин, которые являются причиной понижению водоносности рек и понижению уровня грунтовых вод. В отдельных случаях, водоток не доходит до моря, истощаясь ранее. Так, например, Хуанхэ, вторая по протяженности река Китая и одна из самых длинных рек мира, более шести месяцев ежегодно в низовьях остается практически безводной [7].

На развитие опустынивания оказывает влияние и ударное развитие промышленности Китая. В 1949 г., к моменту образования Китайской Народной Республики, лесные территории занимали более 8% всей территории государства. Но индустриализация привела к увеличению спроса на топливо, и эта нужда была удовлетворена наиболее простым и дешевым путем – повышением вырубки лесов.

В совокупности это приводит к тому, что рано или поздно плодородный растительный слой либо смывается дождем, либо увядает и уносится воздушными потоками, превращая некогда плодородные почвы в песчаные дюны.

Климат территорий, подвергнутых процессу опустынивания, разительно изменился. В большинстве густонаселенных городов, расположенных в зоне дезертификации, средние показатели температуры увеличились на несколько градусов. Так, в городе Урумчи, столице Синьцзян-Уйгурского автономного района, крупнейшего региона КНР, средняя температура июля повысилась с  $+20,7$ °С в 1970 г. до  $+23,9$ °С в 2015 г. Из-за изменений климата поднимается уровень моря – в среднем на 3,3 мм в год [8]. Также в северных и западных провинциях Китая воздух стал заметно менее прозрачным и приобрел посторонние запахи, вызванные содержанием в составе пылевых облаков токсичных веществ. Смог во многих мегаполисах Китая превратился в ординарное, к сожалению, совсем не безопасное явление и даже приобрел ироничное название – «Великий китайский смог» (рисунок 1.1).

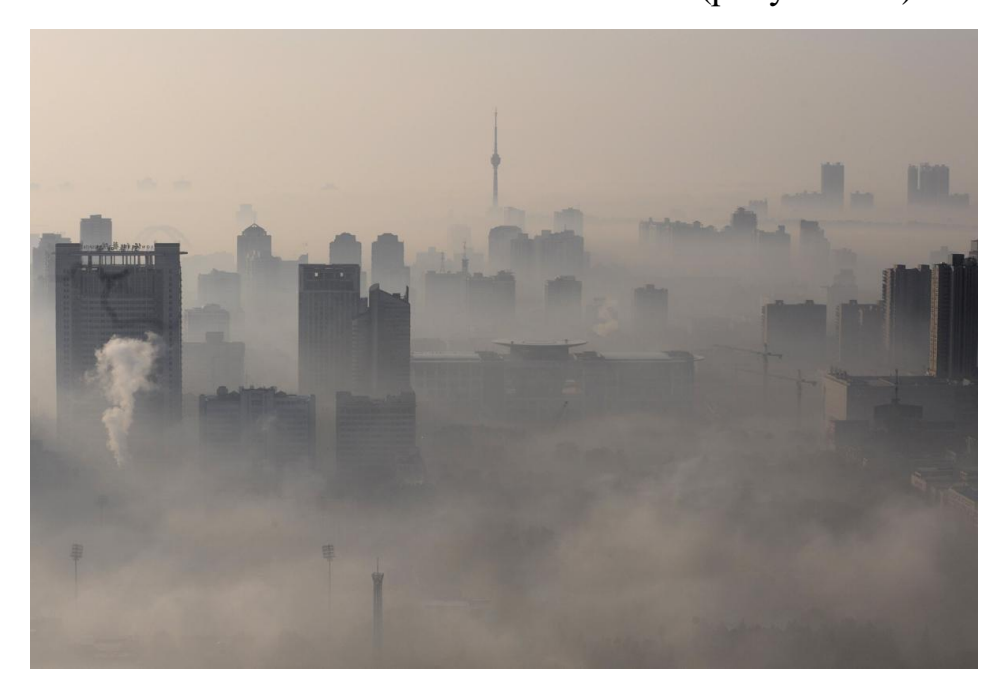

Рисунок 1.1 – Многодневный смог в Пекине

Правительство Китайской Народной Республики в последние десятилетия обеспокоено песчаными бурями, приходящими с территории соседней Монголии, которые, в первую очередь, поражают северные и западные территории страны, расположенные непосредственно у границ пустынь, среди которых третья по величине пустыня планеты – Гоби. Из-за опустынивания КНР ежегодно лишается более 1500 км² плодородных территорий. Всего около полумиллиарда человек ощущают следствие процесса дезертификации, в число которых входит население, проживающее не только на территории Китая, но и жители близлежащих Японии, КНДР и Республики Корея. Последние подвергаются негативному воздействию монгольских пыльных бурь, по причине которых в данных странах стали нередки грязевые дожди и замусоривание водотоков (рисунок 1.2).

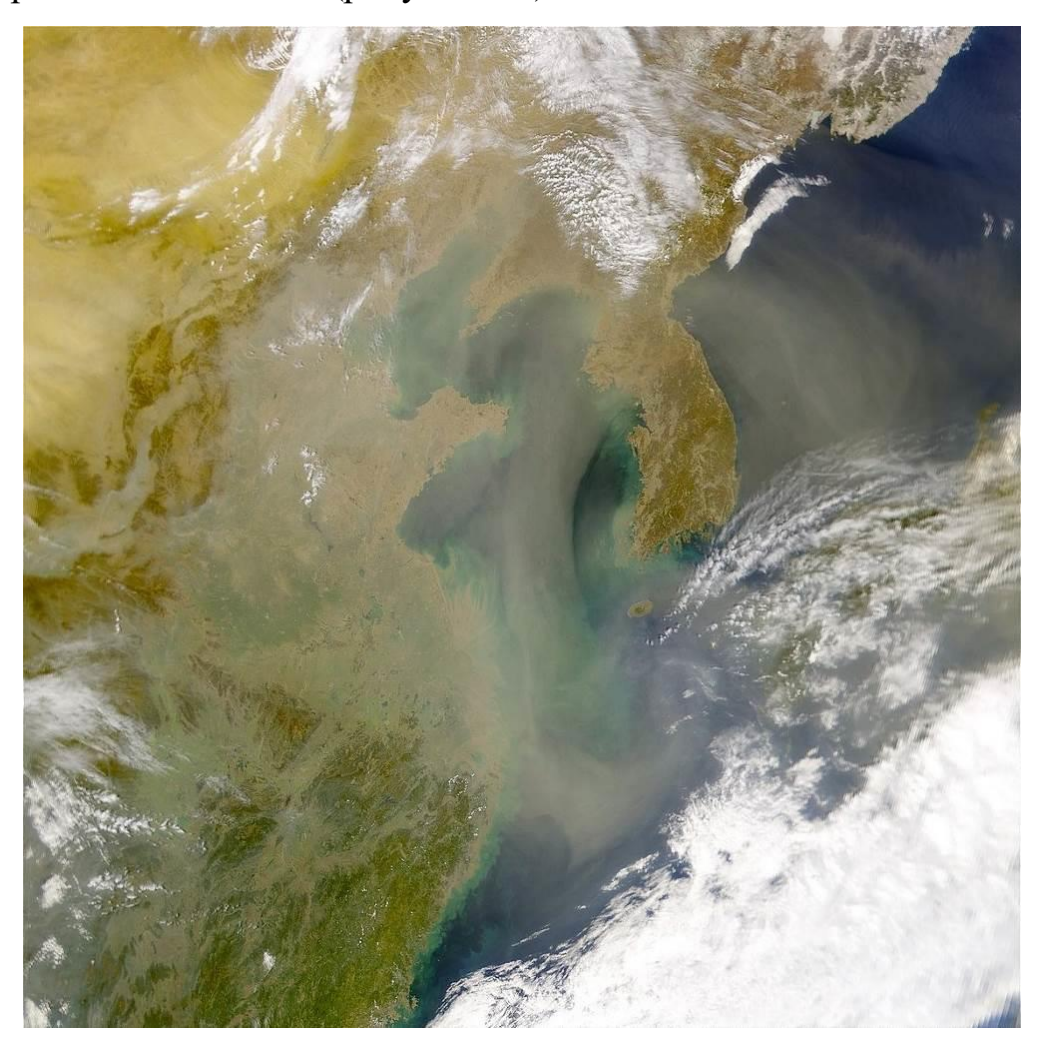

Рисунок 1.2 – Пыльная буря над Желтым морем

Монгольские песчаные бури, поэтически названные жителями Китая «желтыми драконами Монголии», порой бывают достаточно сильны, чтобы пересечь океан. Так, в 2001 г. одна из сильнейших пыльных бурь за всю историю наблюдения перенесла песок с территории Китая через Тихий океан на западное побережье [4].

В настоящее время регионы, так или иначе оказавшиеся под воздействием дезертификации (в том числе и сами пустыни) занимают площадь примерно 2,6 млн км² – около 28% всей территории Китайской Народной Республики.

Но, не обращая внимания на заявления критиков, правительство КНР использует проект Зеленой стены в качестве мощного инструмента предотвращения глобального потепления, доказывая всему миру, что Пекин готов на самые решительные шаги ради снижения объемов выбросов двуокиси углерода. До завершения проекта остается 30 лет, и только время позволит оценить его подлинную эффективность и понять, можно ли таким образом решить наиболее острые экологические проблемы.

## 1.2 Основные подходы проектирования

Идея крупного проекта озеленения, нацеленного на предупреждение опустынивания западных и северных территорий страны, впервые возникла у Госсовета КНР в конце 1970-х гг. В 1978 г. Правительством Китая был ратифицирована программа, направленная на предотвращение засухи путем искусственной засадки засухоустойчивыми растениями около 350 тыс. км² площади страны, что сопоставимо с площадью Германии.

Проект получил название «Зеленая китайская стена». Название программы взято по аналогии с Великой Китайской стеной, крупным фортификационным сооружением протяженностью 8850 км, возведенным в VII в. до н.э. для отделения Поднебесной от монгольских степей. Оба проекта играют схожие роли: многовековое сооружение предотвращало проникновение на территорию Китая захватчиков с севера, а современный проект призван оградить страну от пыльных бурь. Местные жители называют разработанную

программу «Укрощение желтого дракона». Территория, на которую распространяется программа, изображена на рисунке 1.3.

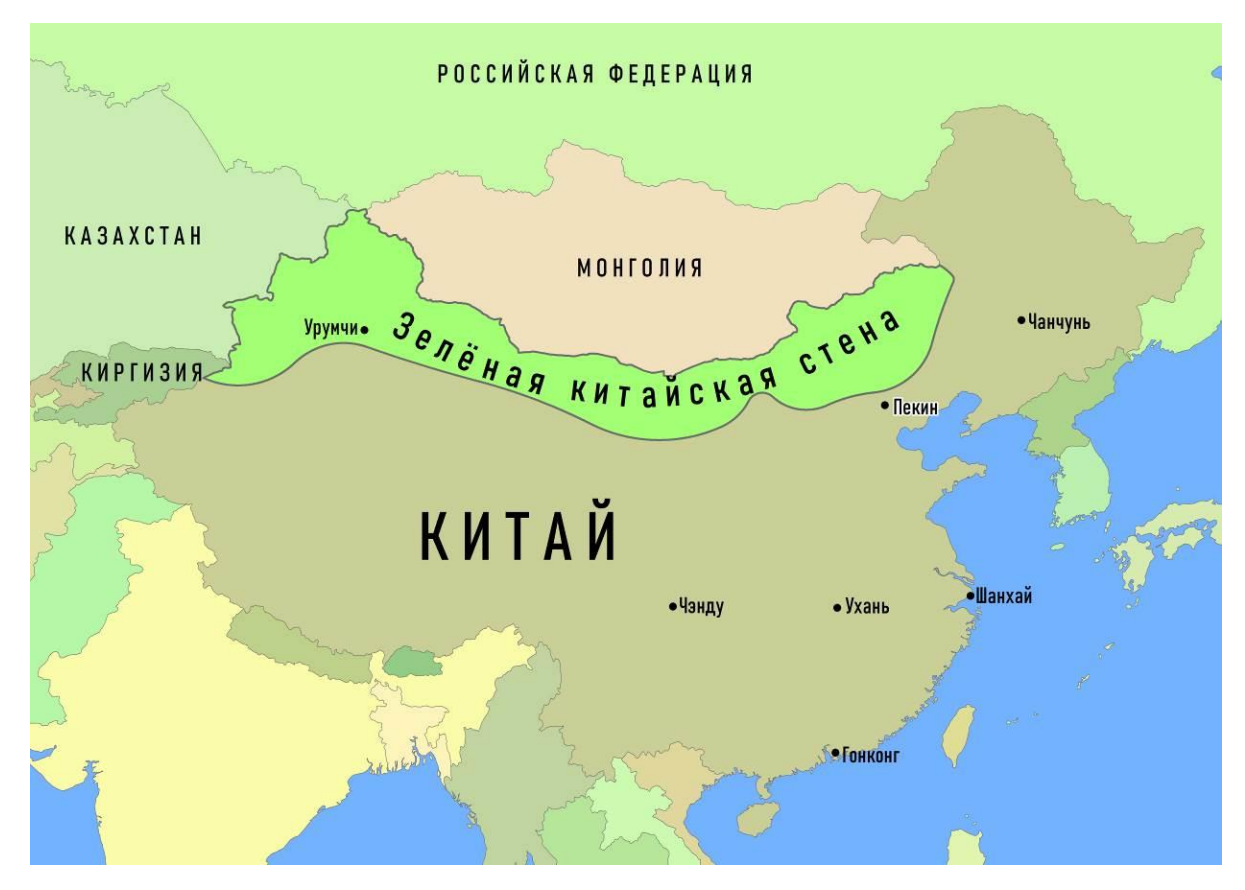

Рисунок 1.3 – Территория, затрагиваемая национальной программой «Зеленая китайская стена»

Зеленую китайскую стену от древней постройки отличает то, что проводимая программа является одним из самых крупных проектов планеты, направленных на создание длинного зеленого пояса, засаженного деревьями и засухоустойчивыми растениями, протяженностью свыше 4500 км. Цель программы сводится к остановке разрастания пустыни Гоби и уменьшению количества выбрасываемого в атмосферу углекислого газа на многие миллионы тонн. Согласно плану, к середине века территория, занятая лесами, увеличится с 5% до 15% от общей площади КНР.

Лесные насаждения как нельзя лучше предназначены для снижения скорости ветра и противодействия эрозии почвы. Растения мешают распространению песка и ветра, их корни укрепляют структуру почвы и противостоят ее эрозии. Северные и западные провинции Китая характеризуются достаточно засушливым климатом – среднегодовое количество осадков на этих территориях редко превышает 200 мм. Поэтому в данных условиях для насаждаемых растений важен быстрый рост и устойчивость к воздействию пыльных бурь. По причине этого в качестве высаживаемого материала были выбраны неприхотливые быстрорастущие виды деревьев – в основном это лиственницы, тополи и эвкалипты. В обозримых планах использовать генетически модифицированные или клонированные тополя [2]. Монокультурам присуща повышенная уязвимость для заболеваний и вредителей, поэтому в основном создаются смешанные леса.

Используется несколько вариантов процесса озеленения. В более традиционном методе проводится срывание песчаных дюн и сглаживание земли спецтехникой, затем производится высаживание растений, как правило, вручную. Иной метод же предполагает высевание семян путем сброса с летящих самолетов (сидбомбинг)[10]. Такие семена уже должны находиться на начальной стадии созревания и быть завернутыми в массу из суглинка (рисунок 1.4). Вторым способом на текущий момент озеленены более 1000 км². Этот метод стал новаторским и был выведен Поднебесной на коммерческий уровень.

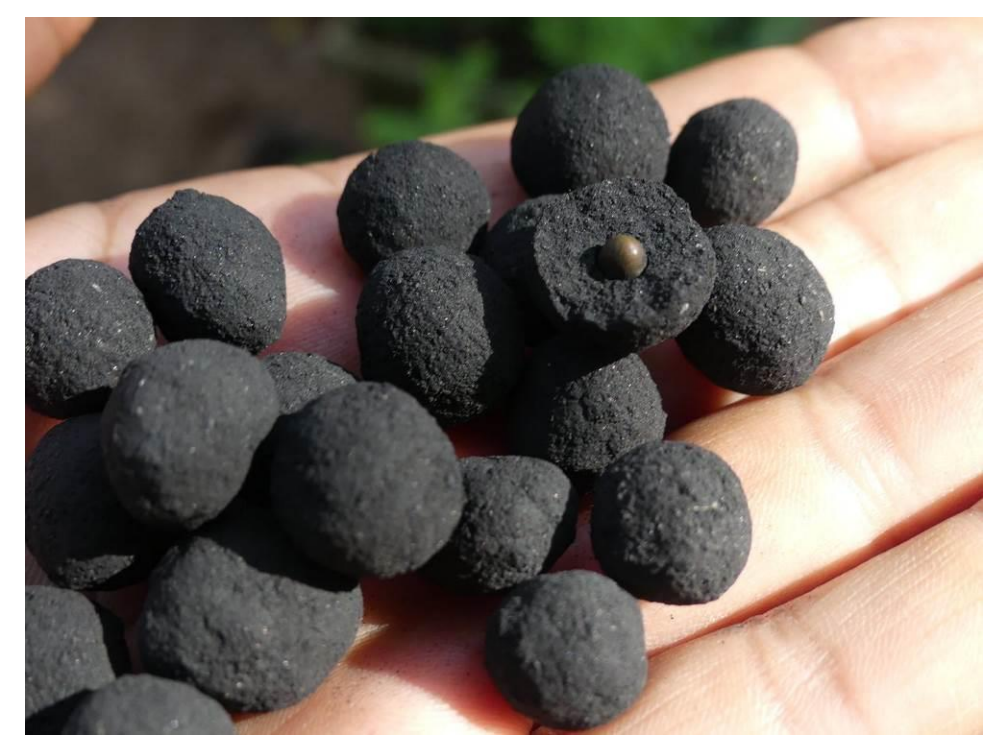

Рисунок 1.4 – Шарики из суглинка с семенами для сидбомбинга

Начало нового тысячелетия было ознаменовано изменениями в правовой сфере Китайской Народной Республики. В 2003 г. стартовала структурная реформа предприятий лесной промышленности. Изменения стали существенными: лесные территории на арендной основе передавались в пользование крестьянам, чьи права юридически свидетельствовались, что делало каждого крестьянина собственником посаженных им лично растений. Помимо этого, крестьяне получили право работы на облагаемой налогом земле, а также приобрели возможность передачи права пользования сторонним лицам и организациям. Проведенная реформа послужила огромным толчком в развитии программы и побудила крестьян вкладывать средства и силы на посадку лесов.

В рамках проводимой реформы было издано предписание, согласно которому каждый гражданин Китайской Народной Республики возрастом от 11 до 60 лет обязан ежегодно проводить высадку, по меньшей мере, трех деревьев – тополей, лиственниц или эвкалиптов. В качестве альтернативы посадке деревьев существует возможность оплаты соответствующего налога. Уже более 30 лет ежегодно 12 марта отмечается праздник посадки деревьев (рисунок 1.5). За период с начала действия указа гражданами Китая было высажено более 50 млрд деревьев.

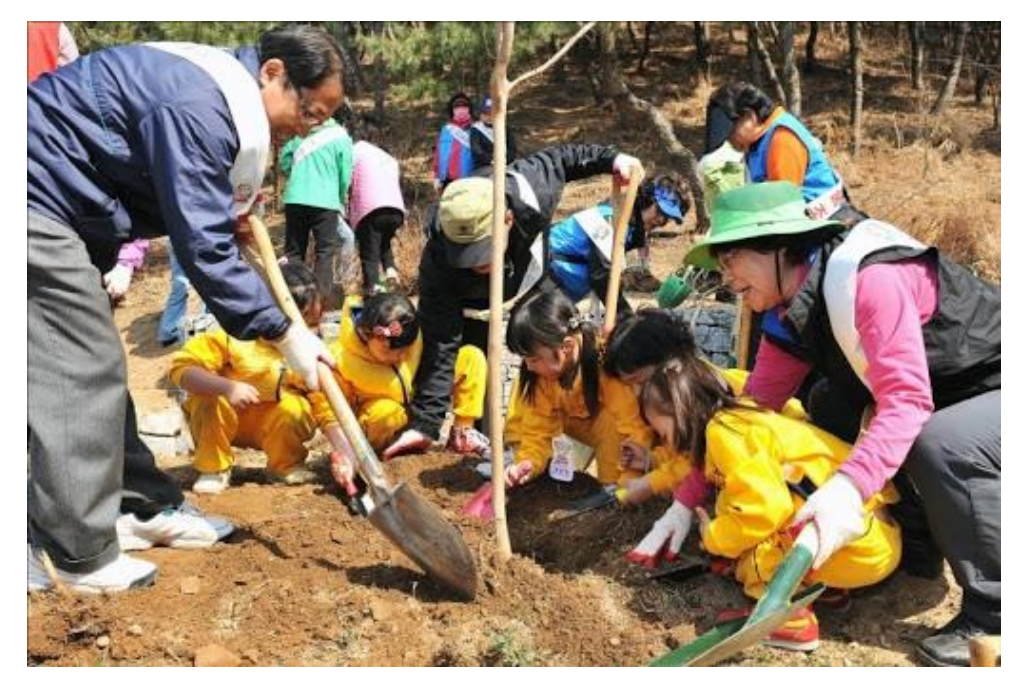

Рисунок 1.5 – День посадки деревьев в Китае

Благодаря общим усилиям властей и жителей Китая, в настоящее время «Зеленая китайская стена» простирается на территории 6 провинций и занимает площадь около 240 000 км², что немногим меньше площади Великобритании. По некоторым данным [18], высаженные леса значительно сократили количество пыльных бурь и ежегодно удерживают около 200 млн тонн песка. Во многих регионах уже очевидны результаты проводимой программы: области, жителям которых ежедневно приходилось очищать свои владения от результатов пыльных бурь, стали снова пригодными для спокойной жизни, а сами бури уменьшили свое негативное воздействие, став менее разрушительными.

В сравнении с концом 1970-х гг. лесные территории Поднебесной увеличились практически вдвое. Некоторые области до сих пор подвержены негативному влиянию дезертификации. Но, несмотря на это, за период с 2005 по 2010 гг. площадь годового опустынивания впервые в истории проекта снизилась до 1300 км², что соизмеримо площади Лос-Анджелеса. На конец прошлого десятилетия на территории КНР были расположены более 1750000 км² лесов, в число которых входит самая крупная на планете территория восстановленных лесных насаждений.

#### 1.3 Проекты-аналоги

Опустынивание нельзя назвать проблемой, присущей только Китаю. Негативные последствия процесса дезертификации наблюдаются по всей планете. Более 40% земной суши занято аридными территориями. В этих областях проживает около 3 млрд человек, свыше 90% которых – граждане развивающихся стран. Таким государствам присущ менее развитый аграрнопромышленный комплекс, равно как и социально-правовая структура. В странах, расположенных в засушливых регионах, детская смертность разительно выше среднемировой [6], а уровень валового национального продукта на душу населения ниже в сравнении с остальным миром. В аридных обла-

стях, по причине больших проблем с доступом к воде, в том числе и питьевой, сильно распространена нищета.

По перспективе, описанной Организацией Объединенных Наций, под опасностью воздействия дезертификации находится свыше миллиарда человек и примерно третья часть территорий, эксплуатирующихся в сельскохозяйственных целях. В первую очередь подобным процессам подвержены огромные территории Северной Африки и Ближнего Востока, Юго-Восточная и Средняя Азия, Австралия, западные регионы обеих Америк, а также Средиземноморское побережье Европы, в основном Пиренейский полуостров. Некоторые меры предпринимаются локально, например, в Тунисе создаются противопустынные сооружения (рисунок 1.6). Эти регионы занимаются местными и международными проектами, призванными остановить опустынивание плодородных территорий.

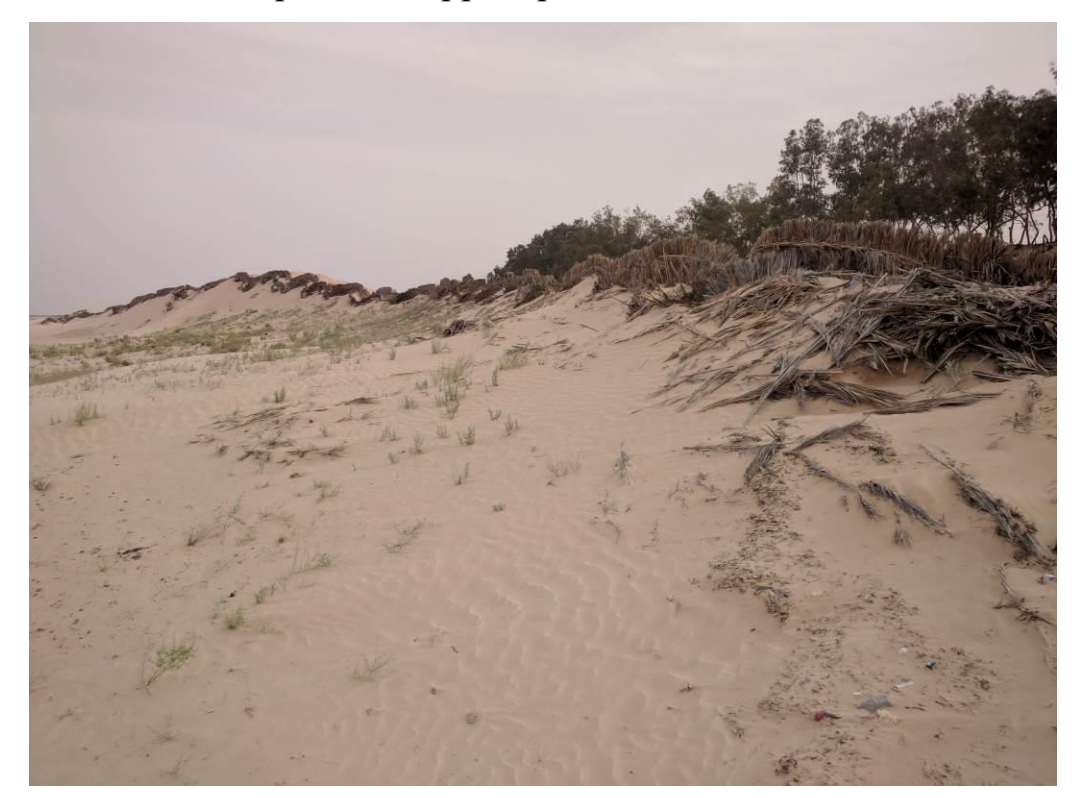

Рисунок 1.6 – Противопустынные сооружения в Северной Африке

Крупнейшей из подобных программ можно назвать план «Великая зеленая стена» – проект Африканского союза, нацеленный на уменьшение отрицательного влияния дезертификации на территории, расположенные южнее пустыни Сахары. Проект заключается в посадке линии растительности длиной более 7700 км и шириной около 15 км. Полоса будет тянуться от Атлантического побережья до Красного моря – от Сенегала до Джибути. В программе уже задействовано 21 государство северной и центральной Африки [5].

Главной целью посадки подобной лесополосы является защита почв от опустынивания и эрозии. Регулированием работ по возведению «Великой зеленой стены» занимается Сенегал. Ожидается, что помимо улучшения экологической ситуации в регионе существенно возрастут и доходы местного населения. Глобальный экологический фонд, объединяющий 182 государства, выделил на осуществление программы 120 млн долларов.

Растительная стена соединит столицу Сенегала Дакар на Атлантическом побережье с городом Джибути на берегу Красного моря. Сооружение расположится на территории 11 стран: Сенегала, Мавритании, Мали, Буркина-Фасо, Нигера, Нигерии, Чада, Судана, Эритреи, Эфиопии и Джибути. План будущей стены изображен на рисунке 1.7.

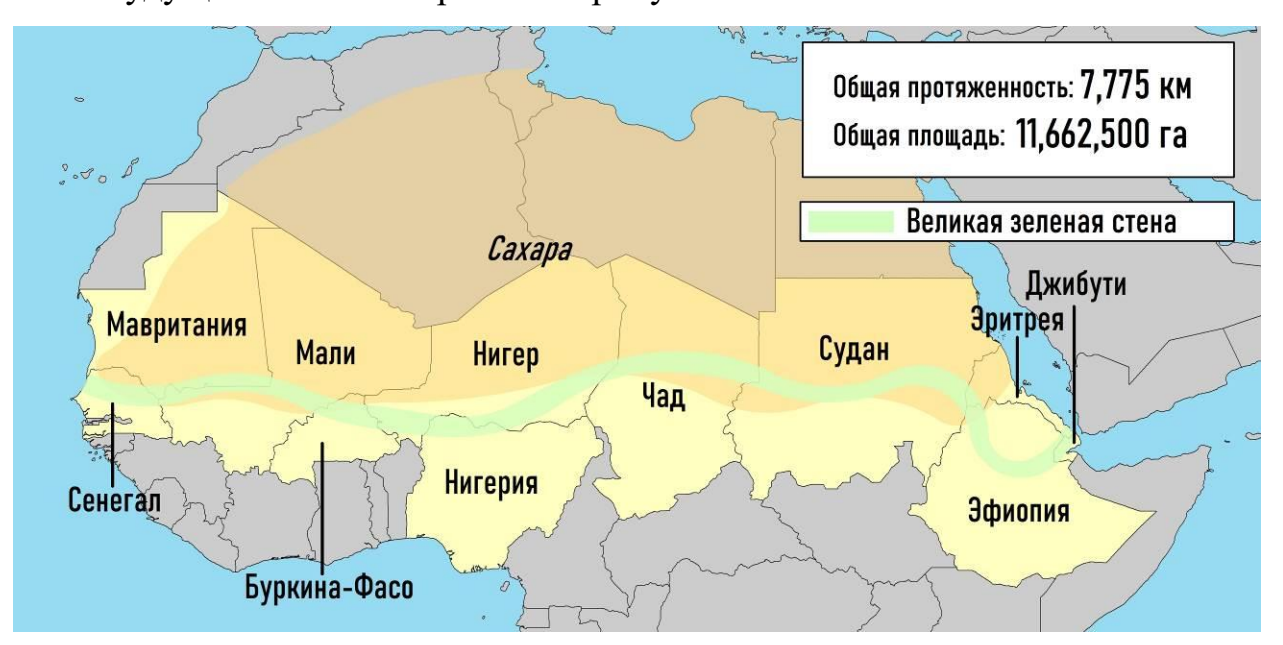

Рисунок 1.7 – Великая зеленая стена в Северной Африке

По состоянию на 2019 г. программа против опустынивания реализована всего лишь на 15%, но это уже дало возможность убедиться в целесообразности возведения стены – сооружение справляется со своей задачей. На территории Нигерии воссозданы более 5 млн га деградировавших земель, в Эфиопии засухоустойчивыми растениями засажено уже свыше 15 млн га, а в Сенегале – около 12 млн га.

Итоговая цель программы состоит в восстановлении 100 млн га вырожденных земель, абсорбция 250 млн тонн  $CO<sub>2</sub>$  из атмосферы и создание 10 млн новых рабочих мест в наиболее бедных сельских областях Африки к 2030 г.

Похожий проект был и в отечественной истории. Сталинский план преобразования природыпредставлял собой программу по научному регулированию природы и проводился в конце 1940-х – начале 1950-х гг. Проект рассчитывался до 1965 г. и предусматривал возведение восьми значительных лесополос в засушливых степных и лесостепных регионах Советского Союза. Общая протяженность насаждаемых полос должна была составить более 5300 км. Решение о принятии подобной программы было побуждено катастрофической засухой и голодом 1946–1947 гг.

Проект был утвержден И.В. Сталиным и подготовлен к реализации постановлением Совмином Советского Союза и ЦК ВКП(б) от 20 октября 1948 г. «О плане полезащитных лесонасаждений, внедрения травопольных севооборотов, строительства прудов и водоемов для обеспечения высоких устойчивых урожаев в степных и лесостепных районах Европейской части СССР» [17]. Принятая программа была первой в своем роде в мировой истории и не имела прецедентов по обозначенным масштабам.

Проектом подразумевалось создание восьми лесополос общей площадью свыше 110 тыс. га. Насаждения планировались:

1. Вдоль реки Северный Донец от Белгорода до р. Дон – две лесополосы длиной 500 км и шириной 30 м;

2. Вдоль реки Дон от Ростова до Воронежа – две лесополосы длиной 900 км и шириной 60 м;

3. Вдоль реки Урал от Златоуста через Чкалов (ныне Оренбург) до побережья Каспийского моря – шесть лесополос длиной свыше 1000 км и шириной 60 м;

4. От Сталинграда (ныне Волгоград) до Черкесска – четыре лесополосы длиной 570 км и шириной 60 м;

5. Вдоль левого берега Волги от Куйбышева (ныне Самара) до Владимировки (Астраханская область) – четыре лесополосы длиной 580 км и шириной 60 м;

6. Вдоль водораздела рек Волги и Иловли в направлении Сталинград – Камышин – три лесополосы длиной 170 км и шириной 60 м;

7. Вдоль водораздела рек Медведица и Хопра в направлении Пенза – Каменск – три лесополосы длиной 600 км и шириной 60 м;

8. Вдоль Волги от Саратова до Астрахани – две лесополосы длиной 900 км и шириной 100 км.

Художественное изображение плана программы дано на рисунке 1.8.

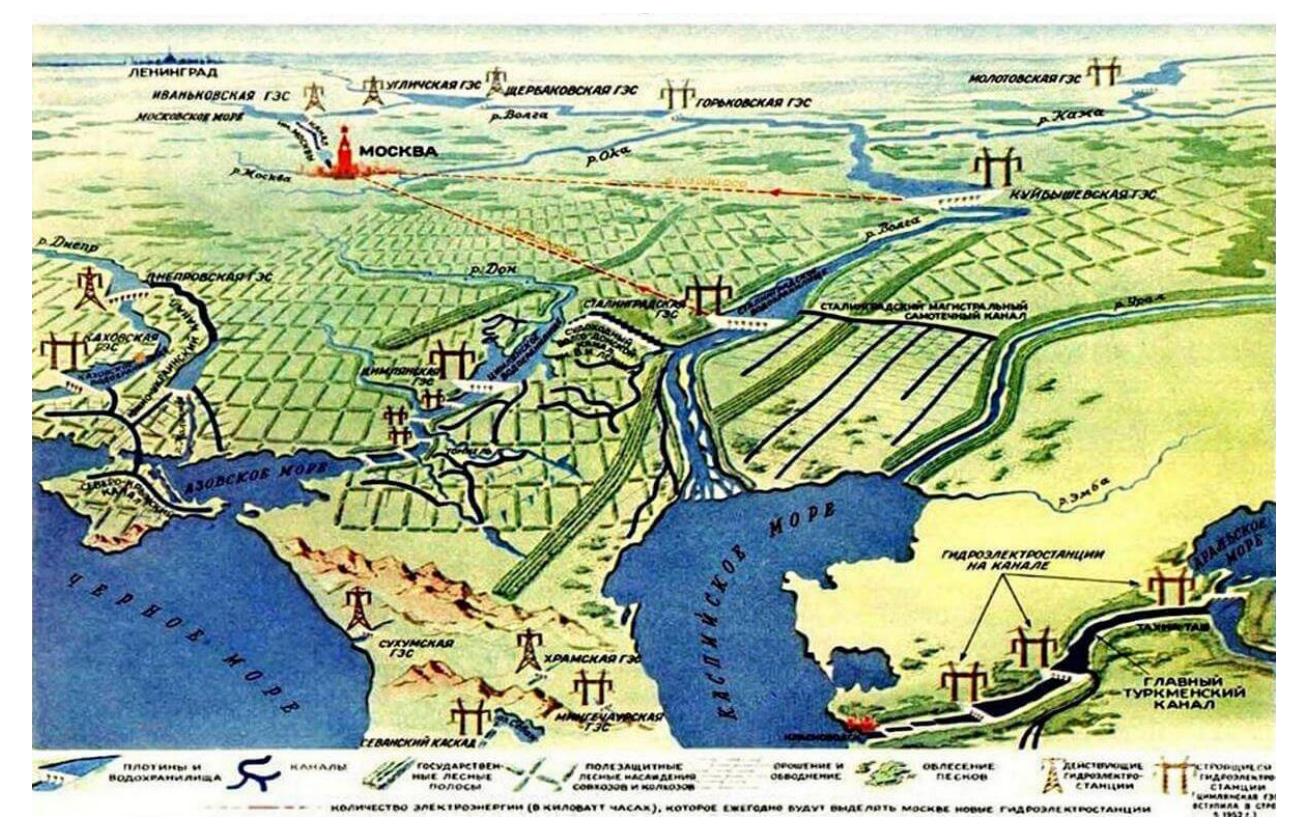

Рисунок 1.8 – Сталинский план преобразования природной среды в европейской части СССР

Основной целью проводимой программы была борьба с повторяющимися засухами и пыльными бурями путем высадки защитных лесополос и введения травопольных севооборотов в южных областях Советского Союза.

Благодаря проведенной работе разительно уменьшилось негативное влияние пыльных бурь и суховеев, а также значительно увеличилась урожайность зерновых и овощей.

В 1953 г., после смерти И.В. Сталина, реализация проекта была приостановлена на неопределенный срок, многие лесополосы были вырублены. Однако, несмотря на деградацию, лесополосы до сих пор выполняют ветро- и снегозадерживающие функции.

#### 2 Обзор технических средств анализа

#### 2.1 Спутниковые съемки

Программа Landsat является самой продолжительной программой по получению спутниковых снимков Земли. Это совместный проект Национального управления по аэронавтике и исследованию космического пространства (NASA) и Геологической службы США (USGS) [26]. 23 июля 1972 г. был запущен ERTS – Earth Resources Technological Satellite (Технологический спутник земных ресурсов), впоследствии переименованный в Landsat (рисунок 2.1). Последний на текущий момент, Landsat 8, был запущен 11 февраля 2013 г. Приборы, установленные на спутниках Landsat, произвели миллиарды снимков. Эти изображения, созданные в Соединенных Штатах и на станциях обработки данных Landsat по всему миру, являются уникальным ресурсом для исследований глобальных изменений и их применения в сельском хозяйстве, картографии, геологии, лесном хозяйстве, региональном планировании, а также могут быть просмотрены и получены через веб-сайт Геологической службы США (USGS). Например, данные Landsat 7 имеют восемь спектральных полос с пространственным разрешением от 15 до 60 м, временное разрешение составляет 16 суток. Снимки Landsat обычно делятся на сцены для удобства загрузки. Каждая такая сцена имеет около 185 км в длину и 185 км в ширину.

В конце 1970-х гг. научно-исследовательский центр Hughes Santa Barbara приступил к разработке и созданию трех мультиспектральных сканеров (Multi-Spectral-Scanners – MSS). К октябрю 1970 г. были изготовлены первые прообразы MSS, впоследствии протестированные в национальном парке Йосемити.

Джим Кодак, инженер в сфере оптико-механических систем, спроектировал изначальную оптическую структуру MSS. Также Кодак известен тем, что им был разработан первый оптический прибор, покинувший пределы

Солнечной системы – камера, установленная на космических аппаратах программы Пионер [23].

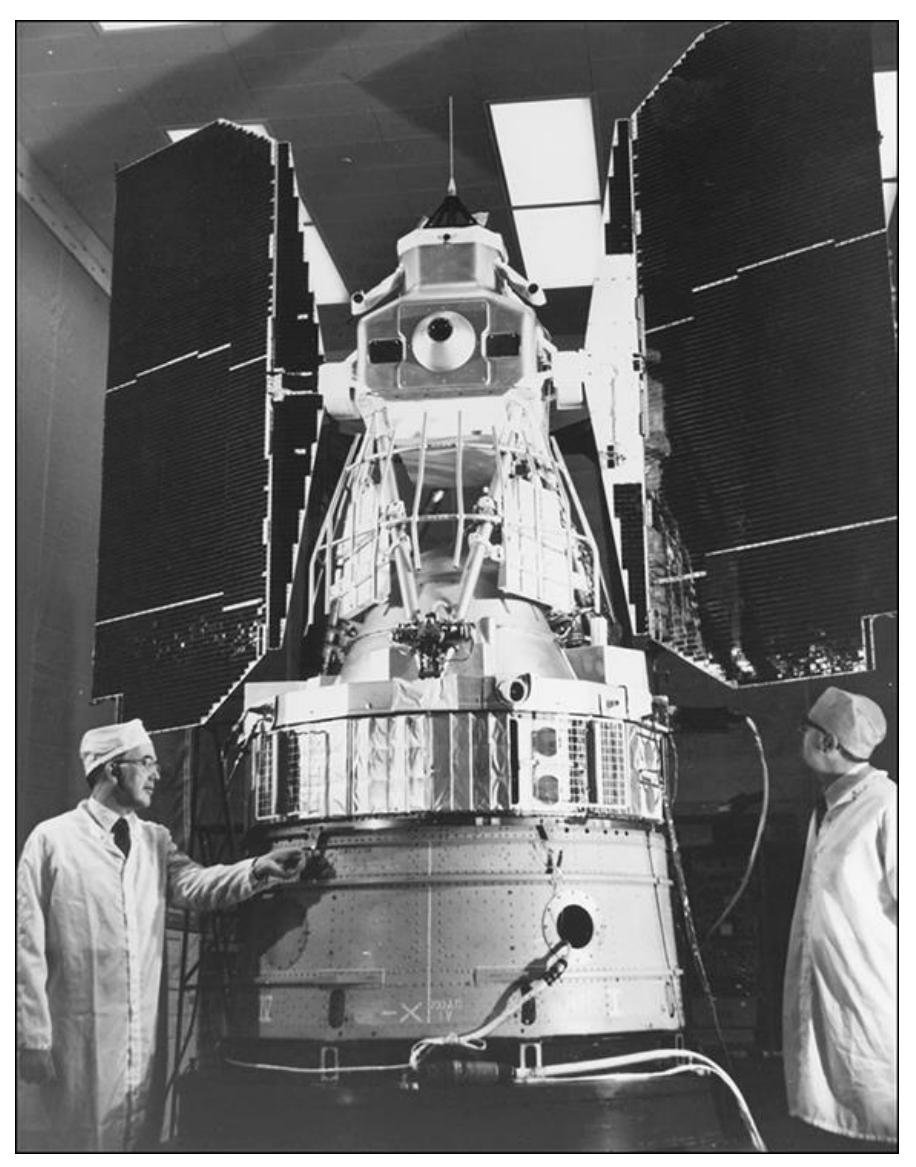

Рисунок 2.1 – Космический аппарат Landsat-1 (1972 г.)

Изначально программа носила название Earth Resources Observation Satellites (Спутники наблюдения за ресурсами Земли), но в дальнейшем была переименована. Джимми Картер, 39-й президент США, в 1979 г. издал Директиву №54, по которой управление программой было передано Национальному управлению океанических и атмосферных явлений (NOAA). Также в документе была отмечена рекомендация по разработке долгосрочной программы с еще четырьмя аппаратами после Landsat 3. Также было рекомендовано произвести передачу проекта в частный сектор. В середине 1980-х гг.

группа из трех крупных компаний – Earth Observation Satellite Company (EOSAT), Hughes Aircraft и RCA – на десятилетний срок была отобрана NOAA для координации программы Landsat. Так, Landsat-4 и Landsat-5 находились под управлением EOSAT. Организация обладала исключительными правами на коммерческое использование данных, полученных этими двумя спутниками, а также внесла существенный вклад в создание следующих двух аппаратов – Landsat-6 и Landsat-7.

В 1989 г. Национальным управлением океанических и атмосферных явлений было принято решение о закрытии Landsat-4 и Landsat-5. Причина сворачивания программы состояла в недостаточном финансировании проекта Конгрессом.

В результате запуска спутника Landsat-6 5 октября 1993 г. произошла авария, и аппарат был утерян. Это послужило возобновлению эксплуатации спутников Landsat-4 и Landsat-5 и обработке производимых ими данных. 15 апреля 1999 г. NASA запустило Landsat-7, работа которого ведется до сих пор.

В октябре 1992 г. Конгрессом США была признана ценность программы Landsat. Тогдаже был принят Закон о политике в области дистанционного зондирования Земли (Land Remote Sensing Policy Act – Public Law 102- 555), по которому доступность снимков и данных программы Landsat была гарантирована по максимально низким ценам для всех пользователей.

Спутники Landsat 1-3 находились на солнечно-синхронной субполярной орбите высотой около 900 км. Период обращения спутников составлял 103 минуты, периодичность съемки – 1 раз в 18 дней.

Спутники Landsat 4-8 вели съемку также с солнечно-синхронной субполярной орбиты высотой 705 км. Снижение высоты орбиты привело к уменьшению расстояния, необходимого для полного облета поверхности планеты, что повлекло за собой изменение повторяемости съемки до 1 раза в 16 дней и уменьшение периода обращения, который составил 98,9 минут.

Даты начала и завершения работы серии спутников Landsat, а также продолжительность их работы указаны в таблице 2.1.

| Спутник     | Старт           | Завершение      | Продолжительность          |
|-------------|-----------------|-----------------|----------------------------|
| Landsat-1   | 23 июля 1972    | 6 января 1978   | 5 лет, 6 месяцев и 14 дней |
| Lands at -2 | 22 января 1975  | 25 февраля 1982 | 7 лет, 1 месяц и 3 дня     |
| Landsat-3   | 5 марта 1978    | 31 марта 1983   | 5 лет и 26 дней            |
| Landsat-4   | 16 июля 1982    | 14 декабря 1993 | 11 лет, 4 месяца и 28 дней |
| Landsat-5   | 1 марта 1984    | 5 июня 2013     | 29 лет, 3 месяца и 4 дня   |
| Landsat-6   | 5 октября 1993  | 5 октября 1993  | 0 дней (утерян)            |
| Landsat-7   | 15 апреля 1999  | Активен         | 21 год, 2 месяца и 16 дней |
| Landsat-8   | 11 февраля 2013 | Активен         | 7 лет, 4 месяца и 20 дней  |

Таблица 2.1 – Хронология запусков спутников программы Landsat [24]

На спутниках программы Landsat было установлено следующее съемочное оборудование:

– мультиспектральные видеокамеры RVB (Return Beam Vidicion) – использовалась на Landsat 1-3, разрешение 80 м;

- панхроматические видеокамеры  $RVB -$  Landsat-3, разрешение 40 м;
- сканирующий мультиспектральный сканер MSS Landsat 1-5;
- сканирующий тематический сканер  $TM -$ Landsat 4-5;
- улучшенный тематический сканер  $ETM -$ Landsat-6.

На до сих пор эксплуатируемом спутнике Landsat-7 был установлен тематический сканер плюс ETM+. Характеристики спектральных каналов сканера даны в таблице 2.2. У аппарата есть три компаньона, движущихся по сходным орбитам с интервалом в несколько минут от самого Landsat-7 – это спутники Earth Observing-1, SAC-C и Terra. Данную группу неофициально называют «утреннее созвездие», так как съемка производится в утренние часы – около 10:00 по местному времени.

| Спектральный канал                                   | Длина волны, мкм | Разрешение, м |  |
|------------------------------------------------------|------------------|---------------|--|
| Канал $1 -$ синий (Blue)                             | $0,45-0,52$      | 30            |  |
| Канал 2 – зеленый (Green)                            | $0,52 - 0,60$    | 30            |  |
| Канал 3 – красный (Red)                              | $0,63 - 0,69$    | 30            |  |
| Канал 4 – ближний ИК<br>(Near Infrared, NIR)         | $0,77 - 0,90$    | 30            |  |
| Канал 5 – ближний ИК<br>(Shortwave Infrared, SWIR 1) | $1,55 - 1,75$    | 30            |  |
| Канал 6 - тепловой<br>(Shortwave Infrared, SWIR 2)   | $10,40 - 12,50$  | 30            |  |
| Канал 7 – ближний ИК<br>(Thermal Infrared, TIR)      | $2,09 - 2,35$    | 30            |  |
| Канал 8 - панхроматический<br>(Panchromatic, PAN)    | $0,52 - 0,90$    | 15            |  |

Таблица 2.2 – Характеристики спектральных каналов инструмента ETM+

На последнем, на данный момент запущенном спутнике Landsat-8 (рисунок 2.2) были установлены два новых устройства – Operational Land Imager (OLI) и Thermal InfraRed Sensor (TIRS). Один из первых снимков, произведенных спутников, изображен на рисунке 2.3.

OLI является основным инструментом из установленных на спутнике и работает в девяти спектральных диапазонах, семь из которых уже использовались предыдущими аппаратами программы. За счет этого обеспечивается совместимость с более ранними данными. Было добавлено два новых диапазона – канал 1 (темно-синий и фиолетовый) для изучения аэрозолей и прибрежных вод, а также канал 9 (ближний инфракрасный) для облегчения обнаружения облаков на снимках.

Характеристики диапазонов, в которых OLI ведет съемку, описаны в таблице 2.3.

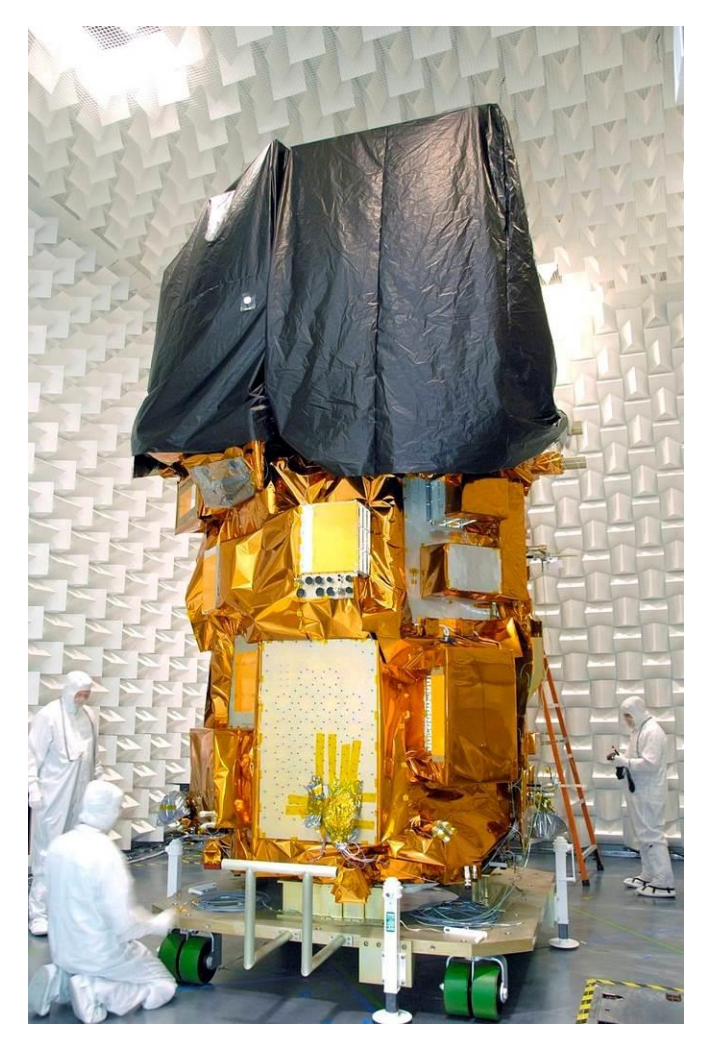

Рисунок 2.2 – Landsat-8 (2013 г.)

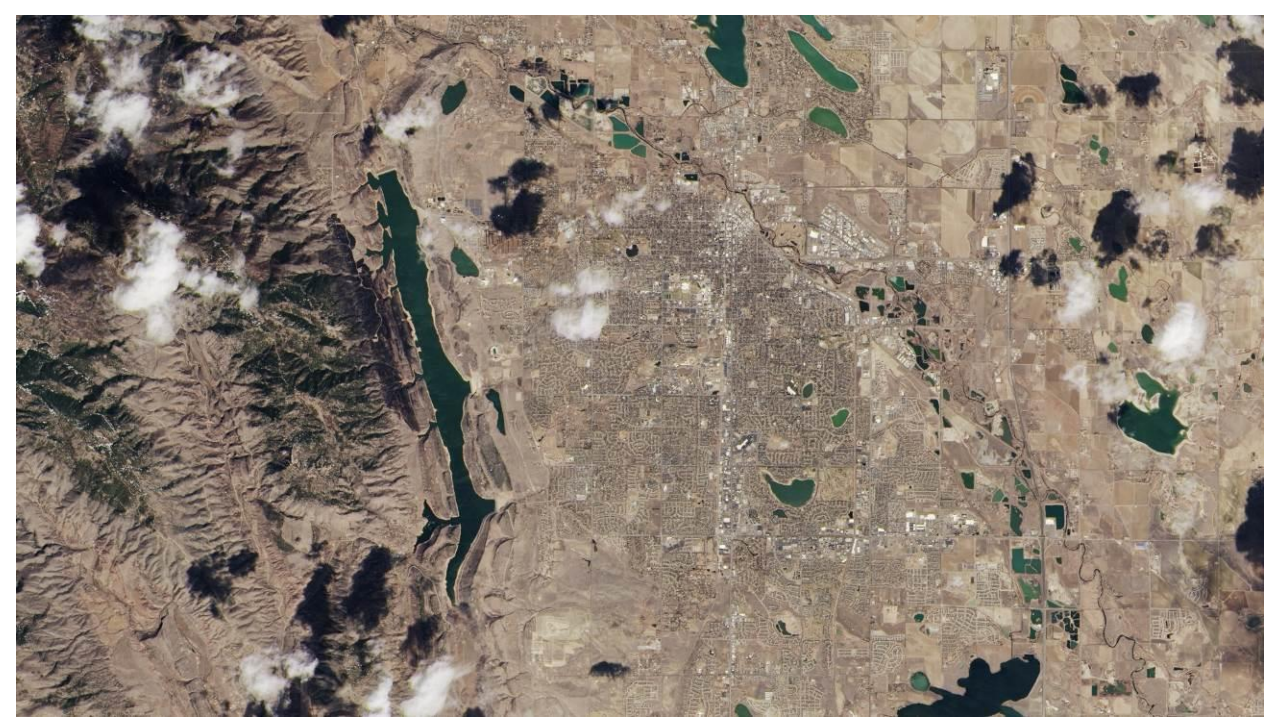

Рисунок 2.3 – Один из первых снимков Landsat-8 [22]

| Спектральный канал                                                   | Длина волны, мкм | Разрешение, м |
|----------------------------------------------------------------------|------------------|---------------|
| Канал 1 – побережья и аэрозоли<br>(Coastal / Aerosol, New Deep Blue) | $0,433 - 0,453$  | 30            |
| Канал $2$ – синий (Blue)                                             | $0,450 - 0,515$  | 30            |
| Канал 3 – зеленый (Green)                                            | $0,525 - 0,600$  | 30            |
| Канал 4 – красный (Red)                                              | $0,630 - 0,680$  | 30            |
| Канал 5 – ближний ИК<br>(Near Infrared, NIR)                         | $0,845 - 0,885$  | 30            |
| Канал 6 – ближний ИК<br>(Short Wavelength Infrared, SWIR 2)          | $1,560 - 1,660$  | 30            |
| Канал 7 – ближний ИК<br>(Short Wavelength Infrared, SWIR 3)          | $2,100 - 2,300$  | 30            |
| Канал 8 - панхроматический<br>(Panchromatic, PAN)                    | $0,500 - 0,680$  | 15            |
| Канал 9 – перистые облака<br>(Cirrus, SWIR)                          | $1,360 - 1,390$  | 30            |

Таблица 2.3 – Характеристики спектральных каналов инструмента OLI

TIRS предназначен для съемки в дальнем инфракрасном диапазоне. Получение изображений ведется в двух каналах, 10 и 11, работающих в том же диапазоне, что и TIR на предыдущих аппаратах программы. Характеристики диапазонов съемочного оборудования TIRS описаны в таблице 2.4.

Таблица 2.4 – Характеристики спектральных каналов инструмента TIRS

| Спектральный канал                                        | Длина волны, мкм   Разрешение, м |     |
|-----------------------------------------------------------|----------------------------------|-----|
| Канал 10 – дальний ИК<br>(Long Wavelength Infrared, TIR1) | $10,30 - 11,30$                  | 100 |
| Канал 11 – дальний ИК<br>(Long Wavelength Infrared, TIR2) | $11,50 - 12,50$                  | 100 |

На данный момент ведется работа над спутником Landsat-9, запуск которого намечен НАСА на апрель 2021 г. [25]. На аппарате будут установлены улучшенные датчики OLI-2 и TIRS-2.

#### 2.2 Анализ растительного покрова на основе вегетационных индексов

Спектральная отражательная способность является одним из основных признаков, присущих растительности. Излучение разных длин волн отражается с большими различиями. В связи с тем, что вид и состояние растительности связаны с ее отражательными характеристиками, становится возможным интерпретация снимков, созданных космическими аппаратами, для распознавания типов растительности.

На данный момент количество разработанных вегетационных индексов превышает сотню. Существует несколько способов разработки вегетационных индексов. Так, одни подбираются эмпирическим путем, другие - основываясь на установленных свойствах спектральной отражательной способности разных типов земной поверхности.

Одним из самых популярных и наиболее часто используемых индексов для решения задач, использующих количественные оценки растительного покрова, является NDVI (Normalized Difference Vegetation Index). Нормализованный относительный индекс растительности является простым количественным показателем количества фотосинтетически активной биомассы. Наиболее раннее сообщение об использовании NDVI было сделано в 1973 г. доктором Джоном Роузом, который был директором Центра дистанционного зондирования Техасского университета, где проводилось исследование Великих Равнин [29].

Вегетационный индекс вычисляется по формуле:

$$
NDVI = \frac{NIR - RED}{NIR + RED} \tag{1}
$$

где NIR – отражение в ближней инфракрасной области спектра; RED – отражение в красной области спектра (таблицы 2.2, 2.3).

Согласно формуле (1), вегетационный индекс в каждой точке изображения равен разности величин отраженного света в инфракрасном и красном диапазонах, деленной на их сумму.

Вычисление NDVI опирается на самые стабильные участки спектральной кривой отражения растений. Красной области спектра (0,6-0,7 мкм) присущ максимум потребления солнечной радиации хлорофиллом высших растений, а в инфракрасной области (0,7-1,0 мкм) расположена зона наибольшего отражения клеточных структур. Это означает, что повышенная фотосинтетическая активность (присущая в основном плотной растительности) характеризуется большим отражением в инфракрасной области спектра и меньшим – в красной (рисунок 2.4). Для явного отделения растительных объектов от прочих производится расчет отношения этих показателей. Применение нормализованной разности минимума и максимума отражений повышает точность измерения, а так же уменьшает влияние посторонних явлений, способных повлиять на точность - облачность, дымка, разная освещенность и пр.

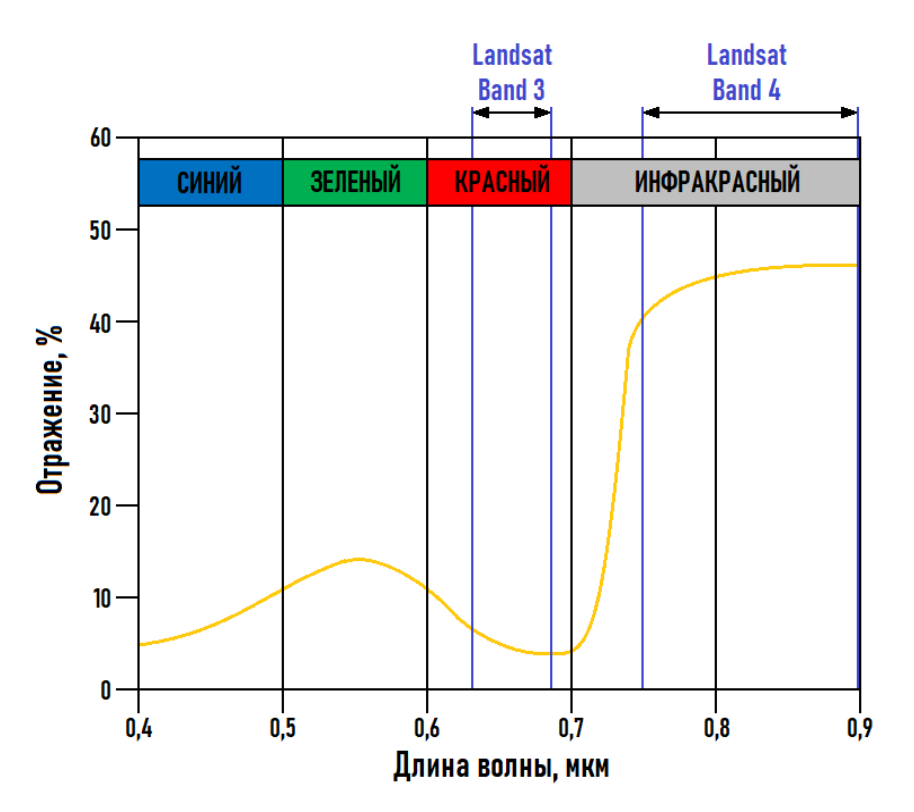

Рисунок 2.4 - Участки характерной кривой отражения растительным покровом, используемые для расчета NDVI по данным Landsat

Расчет NDVI может быть проведен на основе снимков любого разрешения, обладающих спектральными каналами в красном (0,55-0,75 мкм) и инфракрасном диапазоне (0,75-1,0 мкм). Большинство наиболее распространенных пакетов программного обеспечения, связанного с обработкой данных ДЗЗ, обладают встроенным алгоритмом расчета вегетационного индекса. Это такие программы, как ArcGIS, ERDAS Imagine, ENVI, Scanex MODIS Processor, ScanView, QGIS и многие другие.

В таблице 2.5 отражены комбинации каналов различных космических аппаратов, используемые для расчета NDVI.

Таблица 2.5 – Комбинации каналов камер спутников, используемые для расчета NDVI

| Спутник                   | Каналы, мкм                                    |  |  |
|---------------------------|------------------------------------------------|--|--|
| $MSS$ Landsat $(4,5)$     | $5(0,6-0,7)$ , 6 $(0,7-0,8)$ или 7 $(0,8-1,1)$ |  |  |
| $TM$ Landsat $(4,5)$      | $3(0,63-0,69), 4(0,76-0,90)$                   |  |  |
| ETM+ Landsat 7            | $3(0,63-0,69), 4(0,75-0,90)$                   |  |  |
| <b>OLI/TIRS Landsat 8</b> | $4(0,63-0,68), 5(0,845-0,885)$                 |  |  |
| <b>AVHRR NOAA</b>         | $1(0,58-0,68), 2(0,72-1,0)$                    |  |  |
| <b>MODIS</b> Terra (Aqua) | $1(0,62-0,67), 2(0,841-0,876)$                 |  |  |
| <b>ASTER Terra</b>        | $2(0,63-0,69), 3(0,76-0,86)$                   |  |  |
| LISS IRS $(1C/1D)$        | $2(0,62-0,68), 3(0,77-0,86)$                   |  |  |

У алгоритма расчета NDVI с момента создания появились различные модификации, препятствующие оказанию влияния помехообразующих факторов, например SAVI (Soil Adjusted Vegetation Index – Почвенный скорректированный вегетационный индекс) или ARVI (Atmospheric-Resistant Vegetation Index – Атмосферно-устойчивый растительный индекс). При расчете этих индексов используются данные, полученные из других диапазонов, а не только красного и инфракрасного. Также разработаны индексы, берущие за основу NDVI, но исправляющие не один, а сразу несколько помехообразующих факторов. Примером подобного индекса является EVI (Enhanced Vegetation Index – Повышенный вегетационный индекс).

Стандартом отображения результатов расчета NDVI является стандартизованная непрерывная градиентная или дискретная шкала с диапазоном значений от -1 до 1 (рисунок 2.5). Также существует масштабированная шкала с диапазоном значений от 0 до 255, что соответствует количеству градаций серого цвета. Помимо этого, существуют шкалы с диапазоном от 0 до 200 (или от -100 до 100) – в таких шкалах каждая единица соответствует  $1\%$ изменения показателя. Из-за особенностей отражения в красных и инфракрасных областях спектра объекты природы, не являющиеся растительностью, обладают фиксированным значением NDVI. Это позволяет однозначно установить тип таких объектов. Значения NDVI для некоторых типов объектов указаны в таблице 6.

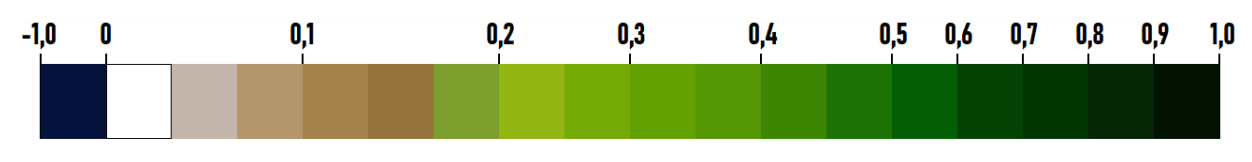

Рисунок 2.5 – Дискретная шкала NDVI

Таблица 2.6 – Значения NDVI для различных типов объектов [27]

| Тип объекта / характер по-<br>верхности     | Отражение в<br>красной области<br>спектра | Отражение в<br>инфракрасной<br>области спектра | Значение<br><b>NDVI</b> |
|---------------------------------------------|-------------------------------------------|------------------------------------------------|-------------------------|
| Густая растительность                       | 0,1                                       | 0,5                                            | 0,7                     |
| Разряженная растительность                  | 0,1                                       | 0,3                                            | 0,5                     |
| Открытая почва                              | 0,25                                      | 0,3                                            | 0,025                   |
| Облака                                      | 0,25                                      | 0,25                                           | $\Omega$                |
| Снег и лед                                  | 0,375                                     | 0,35                                           | $-0,05$                 |
| Вода                                        | 0,02                                      | 0,01                                           | $-0,25$                 |
| Искусственные материалы<br>(бетон, асфальт) | 0,3                                       | 0,1                                            | $-0,5$                  |

Между значениями NDVI и продуктивностью различных типов экосистем установлена устойчивая корреляция [27] (рисунок 2.6). Данное свойство помогает при анализе ландшафтов, оценивании ресурсообеспеченности и площадей различных биосистем в крупных масштабах. Обычно расчет NDVI основывается на серии снимков одной территории, сделанных в разное время, зачастую разносезонных. Такой способ позволяет увидеть изменения границ разных типов растительности и их характеристик.

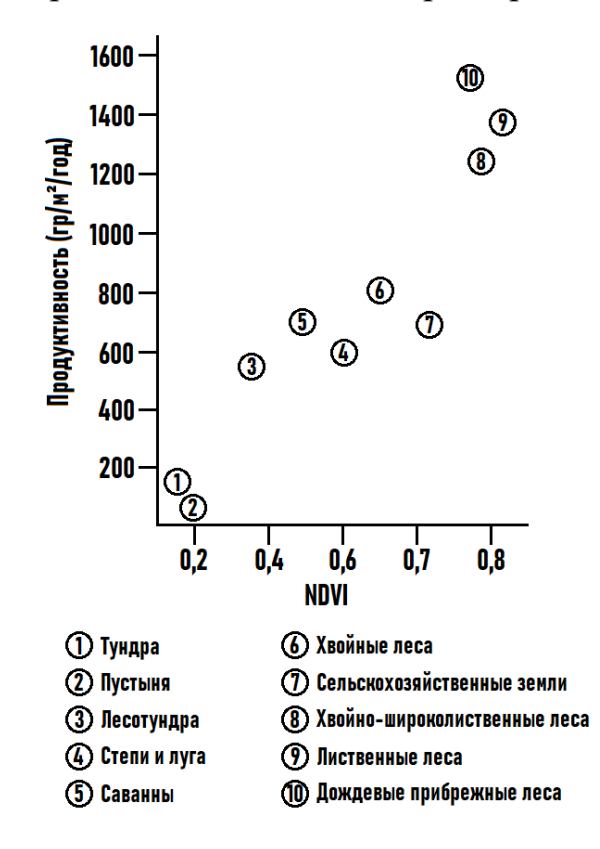

Рисунок 2.6 - Зависимость продуктивности биосистем от значений NDVI

Индекс NDVI, являясь безразмерным показателем, способен не только отображать эколого-климатические характеристики, но и отражать корреляцию с параметрами из других областей, например влажностью и органической насыщенностью почвы, количеством выпадаемых осадков, испаряемостью и пр.

Изображения NDVI зачастую могут использоваться в качестве промежуточного слоя при расчете более сложных типов анализа. Результатами такой работы могут быть карты ландшафтов, природных зон, почвенные, и многие другие экологические и климатические карты. Также благодаря NDVI производится прогнозирование и расчет продуктивности территорий, степень ущерба от разного рода бедствий и пр. Зачастую полученные данные служат основой для расчета прочих индексов, например FPAR (Fractional Photosynthetically Active Radiation – Индекс фотосинтетической активной радиации) или LAI (Leaf Area Index - Индекс листовой поверхности).

В качестве наиболее важного преимущества NDVI стоит отметить простоту его вычисления - для его расчета необходимы только спутниковые изображения в стандартном наборе каналов.

Временное разрешение современных спутниковых программ в настоящее время сведено к минимуму, что позволяет показывать наиболее оперативную информацию по интересующему участку планеты. Данные камер высокого разрешения, таких как Landsat или Modis, делают возможным отслеживать состояние небольших объектов, таких как отдельные поля (рисунок  $(2.7).$ 

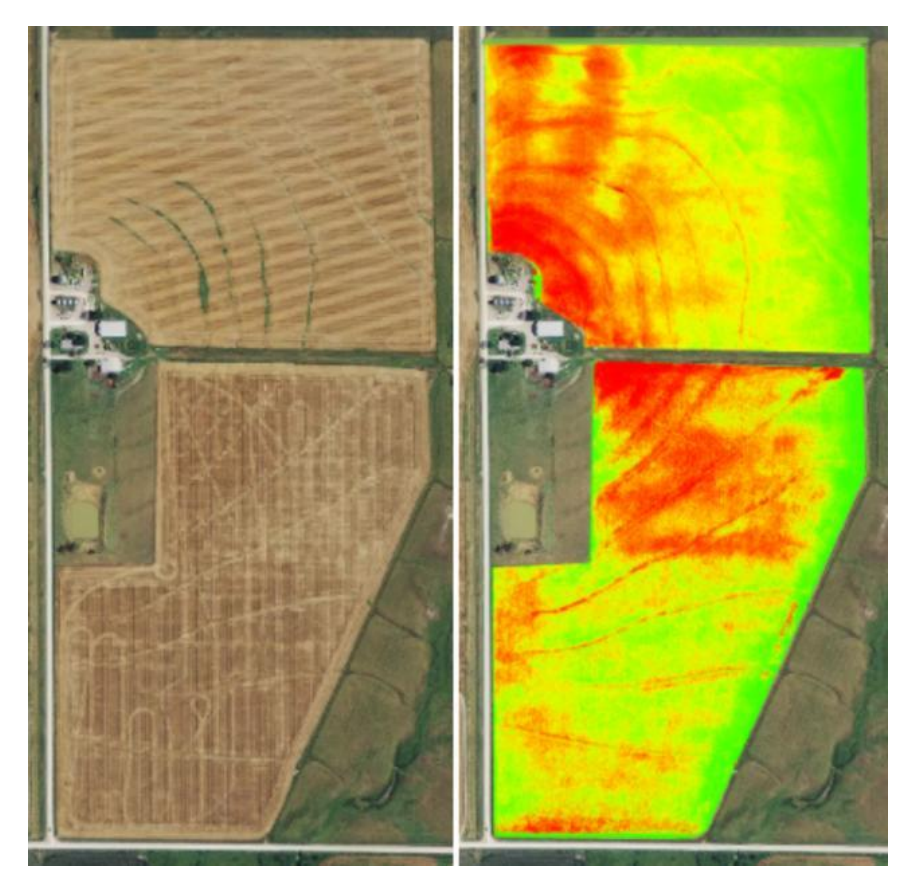

Рисунок 2.7 - Вегетационный индекс, рассчитанный для отдельного поля

Индекс NDVI, как и любой другой вегетационный индекс, обладает рядом недостатков:

- погрешности, создаваемые погодными условиями - дымкой или сильной облачностью;

- отсутствие возможности использования данных без ранее пройденной радиометрической калибровки;

- возможность использования снимков, сделанных только в период вегетации фотосинтезирующих растений, находящихся на исследуемой территории.

2.3 Программное обеспечение

Современный глобальный рынок ГИС предлагает широкий спектр разнообразных программных продуктов. Среди них есть программы как с закрытой, так и с открытой архитектурой.

Закрытым системам, как правило, присуща низкая стоимость, простой интерфейс и заранее предопределенный инструментарий. Открытые системы, напротив, дороже, но имеют ряд преимуществ перед закрытыми. Программы с открытой архитектурой обладают встроенным аппаратом для добавления пользователями дополнительных приложений и инструментов, что позволяет адаптировать систему к расширенному классу задач.

Также геоинформационные системы делятся на ГИС профессионального уровня и настольного типа. Классические ГИС профессионального уровня поддерживают большое количество приложений, поддерживают работу с множеством внешних устройств. Изначально такие системы предназначались для сетевого использования. ГИС настольного типа ориентированы на использование большим кругом пользователей. Такие системы обладают меньшим набором функций, но имеют более низкую цену. Примерами ГИС настольного типа могут служить MapInfo, Bentley MicroStation, QGIS и  $ArcGIS [3].$ 

Датой рождения ArcGIS принято считать 27 декабря 1999 г. – в этот день компания Esri выпустила ArcGIS 8.0, работающий на операционной системе Microsoft Windows. ArcGIS объединил визуальную составляющую интерфейса ArcView GIS 3.X с мощностью ArcInfo версии 7.2. Это сопряжение привело к появлению нового пакета программного обеспечения под названиem ArcGIS, включающего командную строку ArcInfo и новое графическое приложение пользовательского интерфейса ArcMap. АгсМар обладает многими функциями ArcInfo, но интерфейс стал наиболее понятным. Программа использует ArcCatalog в качестве приложения управления файлами.

Релиз ArcMap побудил компанию Esri к переводу всех выпускаемых продуктов к одной архитектуре, разработанной в соответствии со стандартами Microsoft Windows COM. Последней версией ArcGIS, выпущенной на данный момент, является версия 10.8.1.

ArcGIS обладает множеством функций, среди которых стоит отметить несколько основных:

- пространственный анализ, позволяющий производить количественные расчеты и статистический анализ;

- управление данными благодаря поддержке более 70 форматов, что позволяет использовать различные инструменты для создания и обработки пространственной и табличной информации;

- картографирование и визуализация, дающие возможность создания картографических произведений без использования посторонних графических программ;

- геокодирование, обеспечивающее пространственную привязку всех элементов базы;

- кастомизация, делающая интерфейс полностью настраиваемым.

ArcGIS обладает интуитивно понятным интерфейсом со множеством различных окон и панелей инструментов, позволяющих выполнять практически любые задачи, необходимые пользователю. Интерфейс АгсМар изображен на рисунке 2.8.

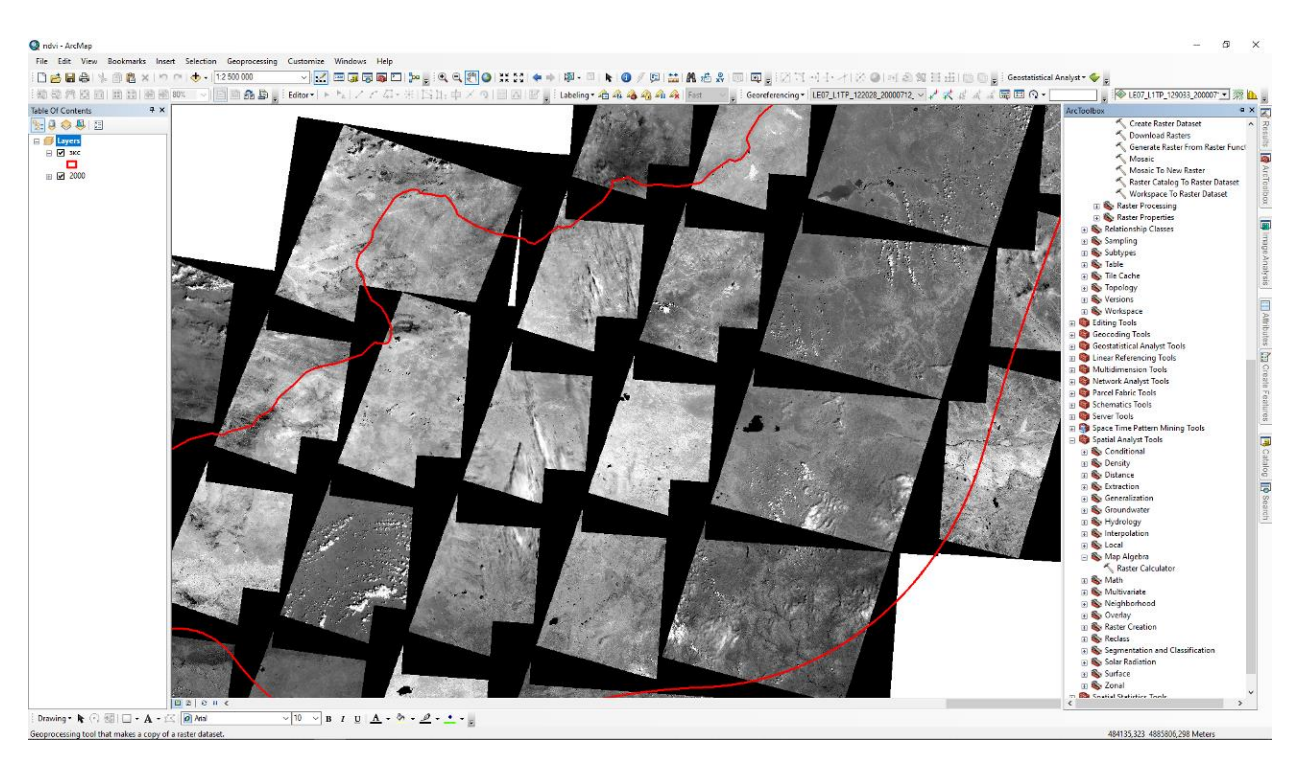

Рисунок 2.8 – Интерфейс АгсМар 10.6.1

Обладая приложением ArcToolbox, которое представляет собой огромную расширяемую библиотеку всевозможных инструментов обработки геоданных, АгсМар является наиболее удобным и простым в управлении приложением для работы со спутниковыми снимками и данными ДЗЗ. Набор инструментов Raster (Растр) содержит всевозможные программные средства, позволяющие производить обработку изображений, а набор Spatial Analyst Tools (Инструменты пространственного анализа) позволяет работать с пространственными данными.

В общем плане, ArcGIS представляет собой крупную программную экосистему. В первую очередь, в нее входят настольные приложения АгсМар и ArcGIS Pro. Существует веб-платформа ArcGIS Online, интегрирующая все компоненты системы воедино и осуществляющая обмен данными между пользователями [20] (рисунок 2.9). В экосистему входят ArcGIS Engine и ArcGIS Runtime – отдельные продукты для разработчиков. Для карманных портативных устройств был разработан специальный продукт - ArcPad, позволяющий работать ГИС-специалистам в полевых условиях. Также возможна дополнительная установка различных модулей и инструментов, которые

расширяют функционал продуктов. Такие модули разрабатываются как компанией Esri, так и независимыми разработчиками.

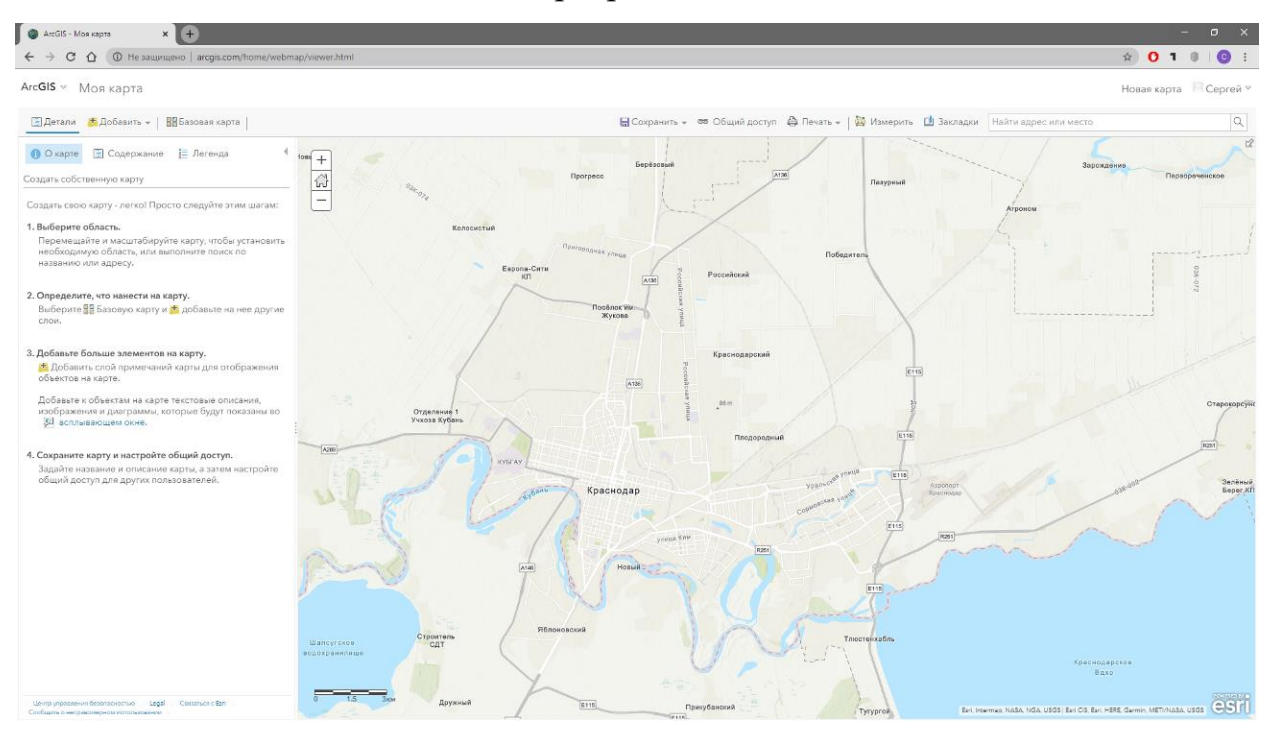

Рисунок 2.9 - ArcGIS Online

## 3 Анализ изменения ландшафтов при реализации проекта

### 3.1 Объект исследования

Проект «Зеленая китайская стена» занимает обширную область на севере Китайской Народной Республики, непосредственно прилегающую к территории Монголии. Протяженность региона, подверженному влиянию программы, составляет около 3100 км с запада на восток и от 180 до 700 км с севера на юг; площадь региона – свыше 2300 тыс. км².

Программа проводится на территории 6 регионов – автономного района Внутренняя Монголия, провинций Ганьсу, Шаньси и Хэбэй, а также Синьцзян-Уйгурского и Нинся-Хуэйского автономного района (рисунок 3.1). Крупнейшими городами, расположенными на этой территории, являются Урумчи и Хух-Хото.

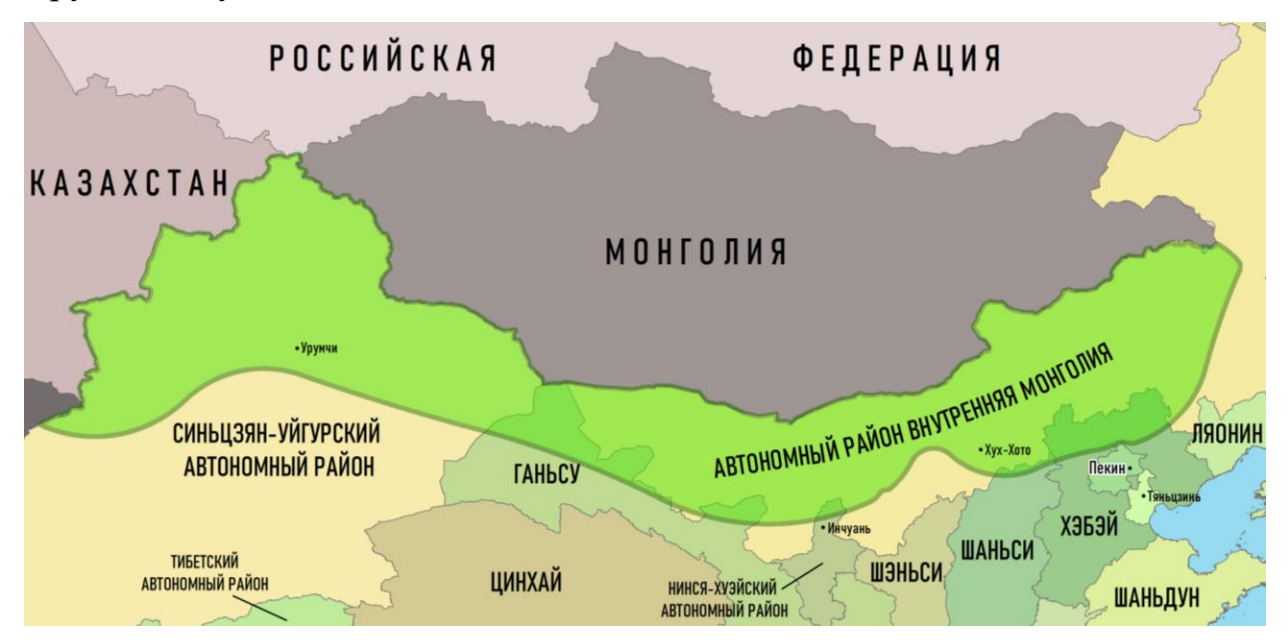

Рисунок 3.1 – Провинции Китая, находящиеся под действием программы

В качестве экспериментального участка для расчета вегетационного индекса и проведения анализа была выбрана западная часть проекта, почти полностью находящаяся на территории автономного региона Внутренняя Монголия. Выбор участка обоснован непосредственной близостью к столице государства – Пекину, что, как ожидалось, повлияет на наиболее явные и успешные результаты проведения программы.

Территория экспериментального участка простирается на 1200 км с запада на восток и от 180 до 600 км с севера на юг. Площадь участка составляет около 800 тыс. км². Участок занимает около 60% территории автономного района Внутренняя Монголия, а также сравнительно небольшие участки провинций Шаньси, Шеньси и Хэбэй.

Значительная часть территории участка располагается на Монгольском плато. Гористая местность занимает большую часть региона. Высоты местности повышаются с юга на север. На территории расположены хребты Большой Хинган и Иншань. В пределах последнего расположена наивысшая точка региона – гора Хэланьшань (3556 м). В западной и северной частях расположены крупные пустыни Алашань, Му-Ус, Тэнгэр, Бадын-Джаран и третья по величине жаркая пустыня мира – Гоби [1].

Главной водной артерией региона является река Хуанхэ, имеющая в южной части участка множество мелких притоков, в основном левых. Спутниковый снимок территории приведен на рисунке 3.2.

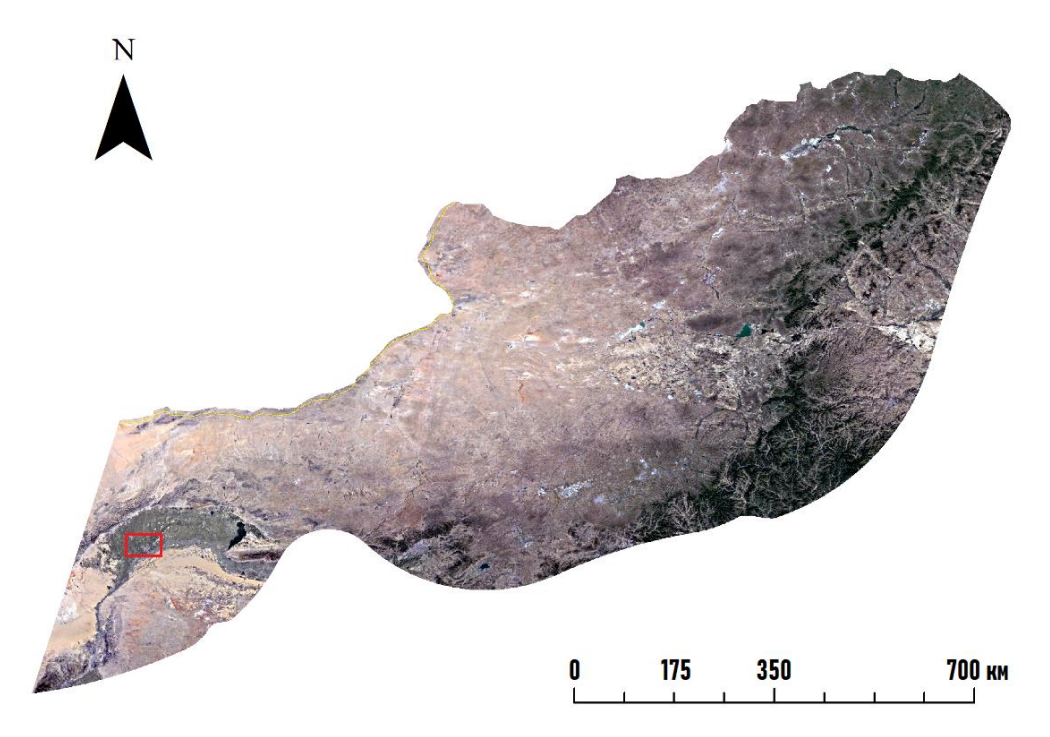

Рисунок 3.2 – Спутниковый снимок анализируемой территории (15.05.2020)

Анализ выполнялся на показательном участке, отражающем происходящие преобразования растительности. На территории экспериментального участка проживает около 30 млн человек. Крупнейшими населенными пунктами, расположенными в регионе, являются города Хух-Хото (3000 тыс. чел.), Баотоу (2700 тыс. чел.), Баян-Нур (1700 тыс. чел.) и Шилин-Гол (1100 тыс. чел.) [11]. Население распределено неравномерно, большая часть проживает в южных районах территории.

В южной части области между городами проложены многочисленные дороги местного и федерального значения (например, федеральная трасса G6, соединяющая Баян-Нур и Чжанцзякоу). На севере региона, ввиду меньшей плотности населения, дорог значительно меньше.

Для более детального анализа результатов действия программы «Зеленая китайская стена» был выбран тестовый участок на западе региона. Данная область имеет протяженность 35 км с севера на юг и 45 км с запада на восток. Площадь исследуемого полигона составляет 1575 км² (рисунок 3.3). Расположение тестового участка в пределах исследуемой территории обозначено на рисунке 3.2 красным цветом.

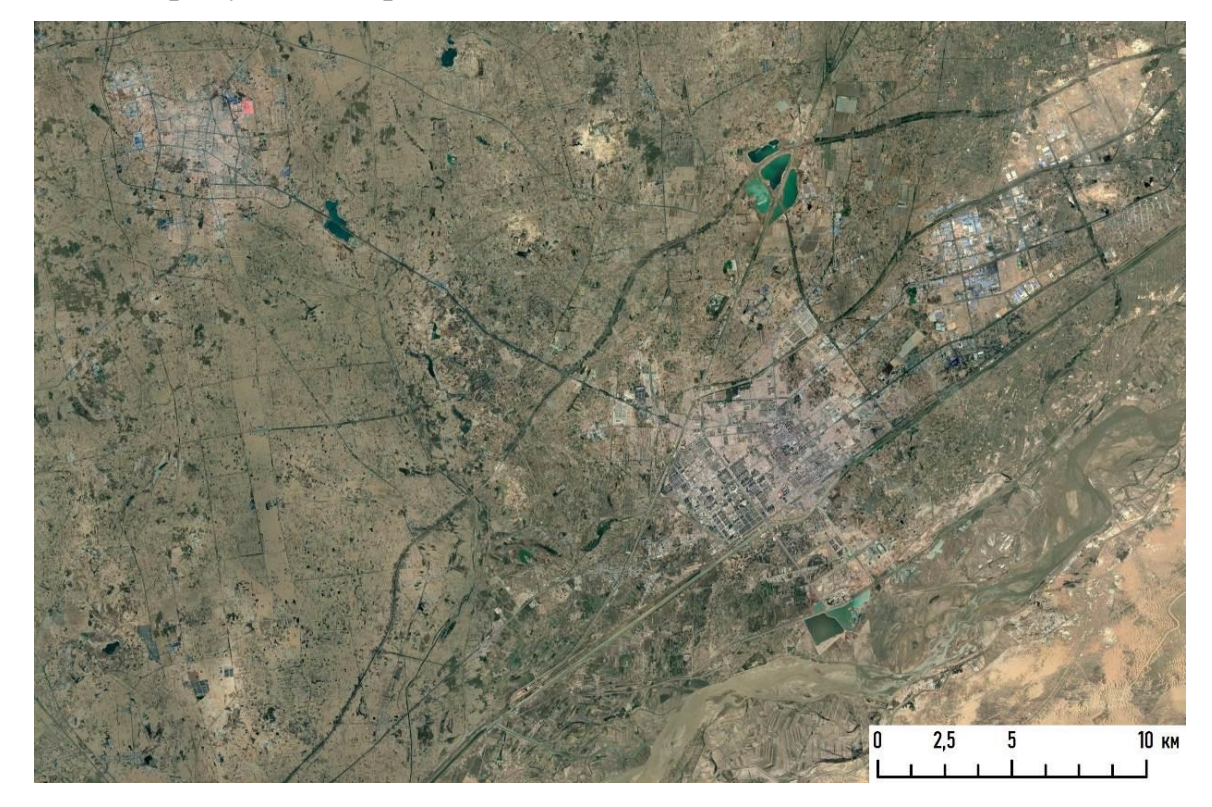

Рисунок 3.3 – Спутниковый снимок тестового участка (19.04.2019)

Данный участок был выбран ввиду расположения – на его территории находится крупный город Баян-Нур и его город-спутник Хангин-Хоуци. Суммарно на территории тестового участка проживает более 2 млн человек. Также через область протекает крупнейшая река региона и одна из самых длинных рек мира – Хуанхэ. Помимо вышеописанного, по территории тестового участка проложены крупные автомагистрали федерального значения – G6 и G7. Важность масштабного проекта озеленения в рамках «Зеленой Китайской стены» для тестового полигона не вызывает сомнений.

## 3.2 Информационное обеспечение анализа

Для анализа изменения ландшафтов по программе «Зеленая Китайская стена» требуется наличие спутниковых снимков исследуемой территории. Геологическая служба Соединенных Штатов (USGS) обладает сайтом [28] (рисунок 3.4), на котором сформирована полная база всех снимков со спутников программы Landsat, произведенных с момента начала самой программы в 1972 г. Помимо этого, на сайте доступны изображения, сделанные другими космическими аппаратами – Sentinel, Terra и другими.

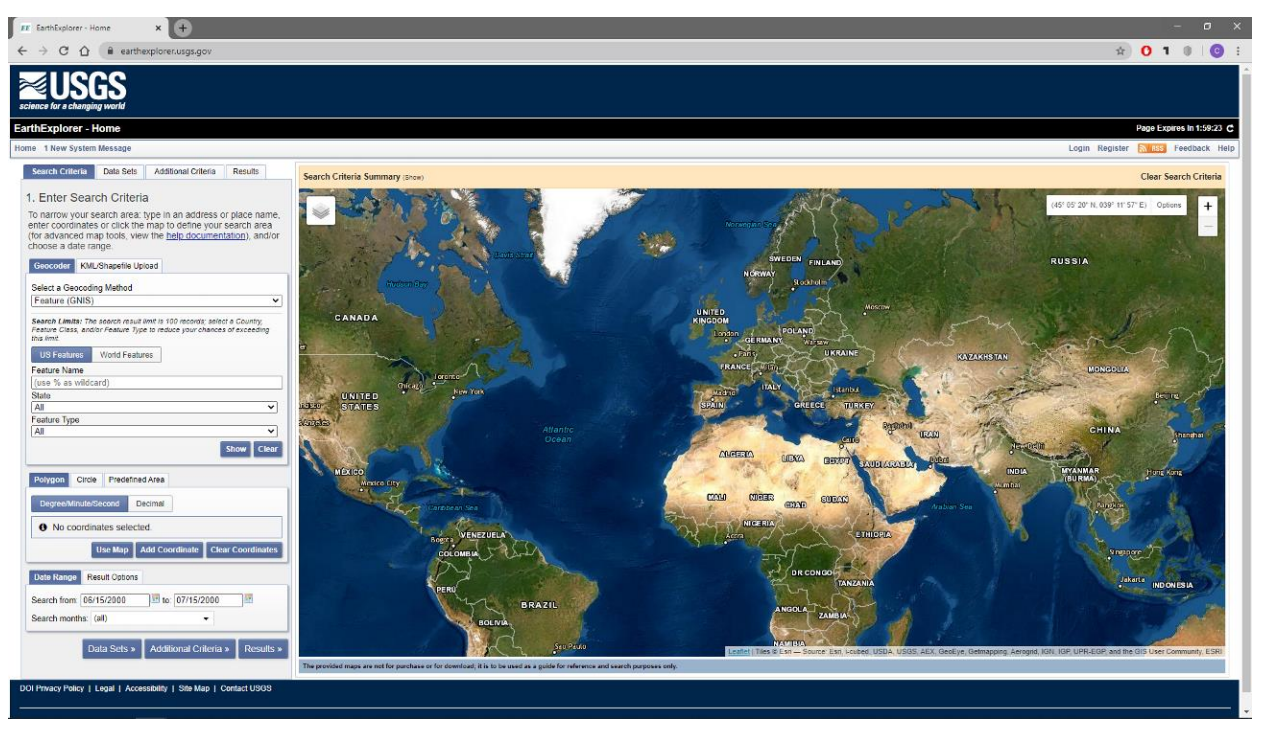

Рисунок 3.4 – Сайт Геологической службы США

Для скачивания снимков необходима регистрация на сайте. При регистрации, помимо основной информации, пользователь указывает род деятельности, в котором им будут использованы снимки. После регистрации пользователь получает доступ ко всем материалам сайта Геологической службы США.

Прежде чем начать скачивание снимков, необходимо задать некоторые входные данные, упрощающие их поиск. В первую очередь, требуется задать экстент – географические границы отображения информации, т.е. область поиска. Есть возможность задать маркеры, определяющие координаты (не более 30), либо использовать зону, на данный момент захваченную экраном. Также возможно добавить шейп-файл, определяющий границы территории.

Было принято решение в качестве экспериментального участка использовать западную часть территории, находящейся под влиянием программы (существенная часть автономного района Внутренняя Монголия, а так же части провинций Шаньси и Хэбэй). Сразу был задан экстент исследуемой территории путем добавления маркеров, содержащих координаты (рисунок 3.5).

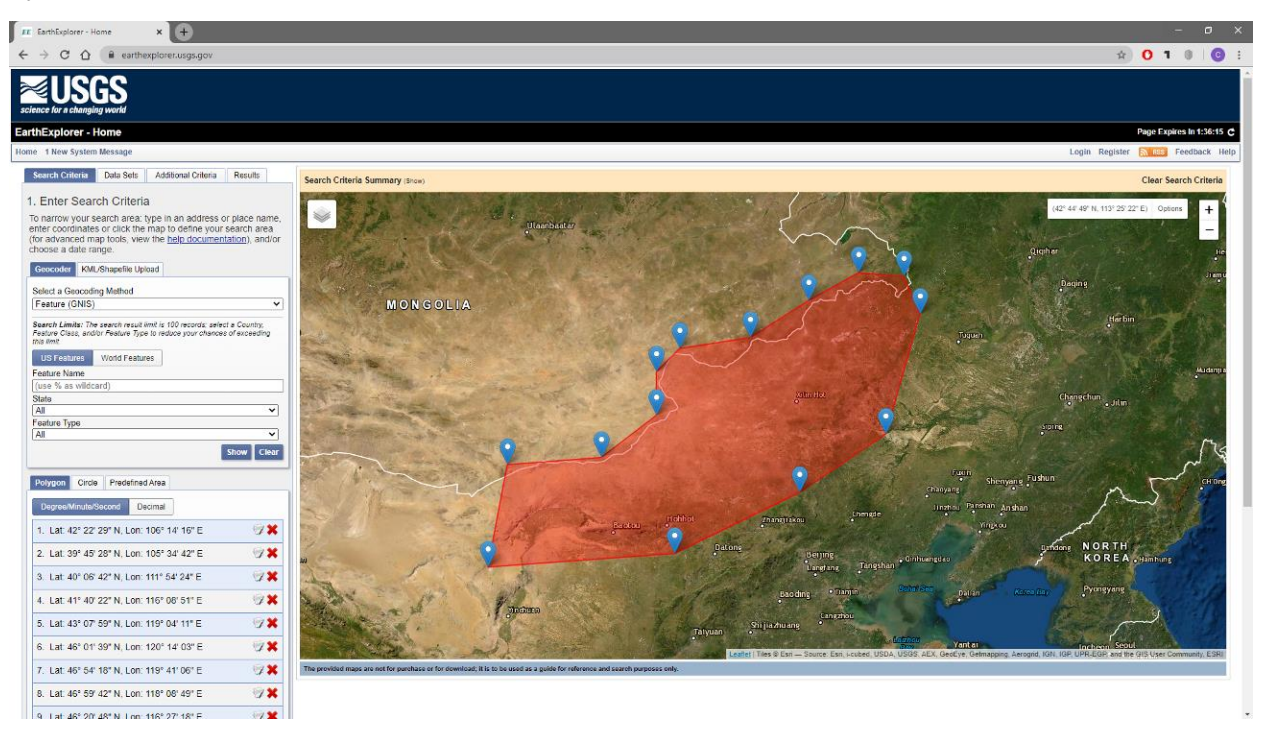

Рисунок 3.5 – Экстент поиска снимков на сайте USGS

Ниже задаются даты, обозначающие временной период создания снимков. Было принято решение рассчитывать вегетационный индекс за два временных промежутка – за 2000 и 2019 гг. Также были определены временные рамки создания изображений – с 15 июня по 15 июля. Этот период характеризуется наибольшей степенью вегетации исследуемой территории.

После задания временного и пространственного экстента требуется выбрать набор данных. Для этого необходимо перейти во вкладку Data Sets и выбрать из ниспадающего списка спутники, сделанные которыми снимки требуются для работы. Были выбраны аппараты программы Landsat – Landsat 7 для получения снимков за 2000 г. и Landsat 8 для снимков, произведенных в 2019 г. (рисунок 3.6).

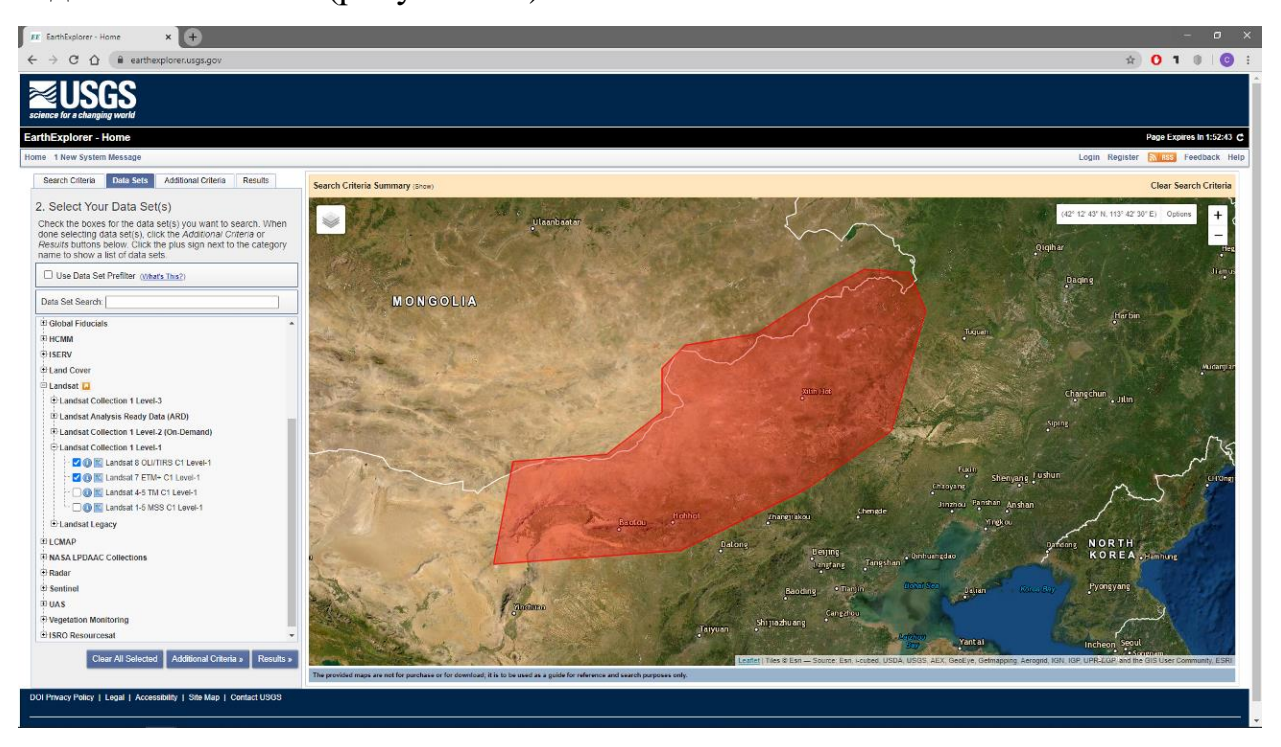

Рисунок 3.6 – Выбор спутников на сайте USGS

Последним этапом является выбор дополнительных критериев поиска (Additional Criteria) – уровень облачности, высота солнца над горизонтом и другие (рисунок 3.7). Был установлен уровень облачности не более 20%, но впоследствии изменен на более высокий по причине отсутствия снимков некоторых областей за установленный период времени с таким уровнем облачности.

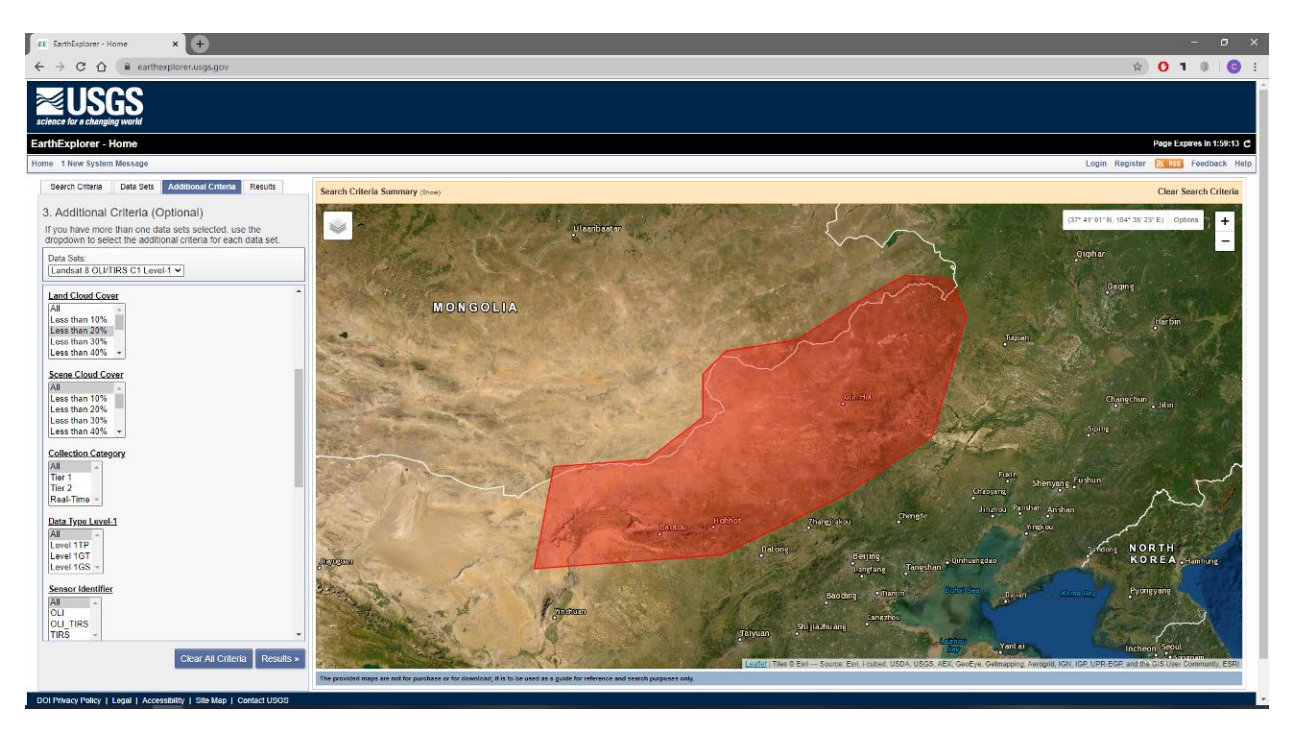

Рисунок 3.7 – Критерии поиска на сайте USGS

После установки всех необходимых поисковых критериев становится доступным каталог снимков. Есть возможность просмотра снимков на карте (рисунок 3.8). Выбор изображений производится вручную с целью отсеять ненужные снимки, выходящие за пределы пространственного экстента либо затрагивающие его косвенно. Так как снимок одной и той же территории производится приблизительно один раз в 16 суток, есть возможность вручную выбрать наиболее удовлетворяющее запрос изображение. Обычно приходилось выбирать снимок с наименьшей облачностью, в сравнении с другими.

После выбора необходимых снимков следует добавить их в корзину для последующего формирования заказа. Заказ формируется геологической службой США и его номер присылается на адрес электронной почты, указанный при регистрации.

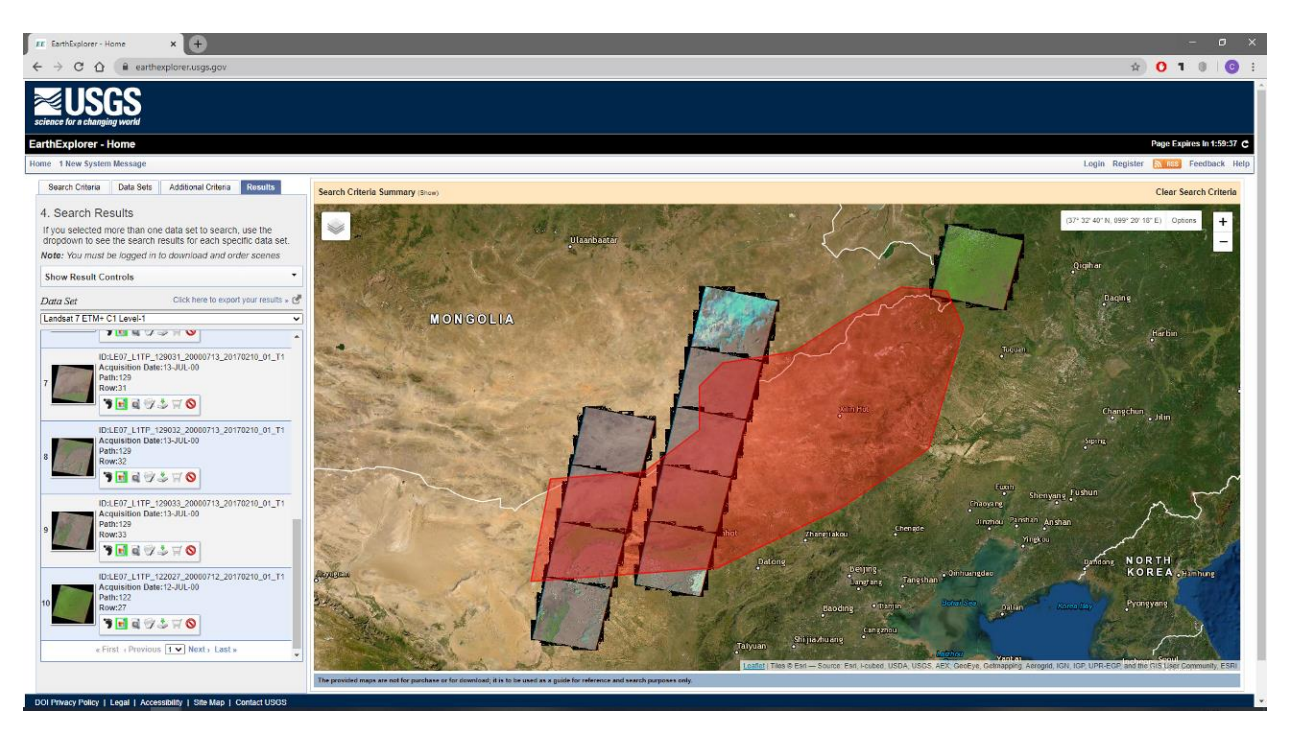

Рисунок 3.8 – Просмотр снимков на сайте USGS

Загрузка снимков доступна по одному либо пакетом. В связи с большим количеством скачиваемых снимков было принято решение прибегнуть к пакетному скачиванию. Геологическая служба США для этих целей предлагает программу приложение для массовой загрузки – Bulk Download Application. Это простое в использовании приложение для загрузки больших объемов спутниковых изображений и геопространственных данных. Как только сцены добавляются в заказ на сайте Геологической службы США, приложение может использоваться для автоматической загрузки практически без взаимодействия с пользователем. Приложение будет автоматически перебирать список сцен и загружать каждую из них до тех пор, пока все они не будут обработаны. Программа позволяет пользователю переупорядочивать, приостанавливать, пропускать и возобновлять загрузку по своему желанию [21]. Программа Bulk Download Application изображена на рисунке 3.9.

После полной загрузки снимков для удобства работы следует распределить снимки по каналам. Посредством программы Total Commander были созданы несколько папок, в которые были распределены снимки поканально – 3 и 4 канал для 2000 г., 4 и 5 – для 2019 г.

| <b>Bulk Download Application</b>         |                              |                           |           |                  | n x                                       |
|------------------------------------------|------------------------------|---------------------------|-----------|------------------|-------------------------------------------|
| File Settings View Help                  |                              |                           |           |                  |                                           |
| <b>Destination</b>                       |                              |                           |           |                  |                                           |
| D:\bda\                                  |                              |                           |           |                  | B                                         |
| Free Space: 71 010 996,0 KB (67,7 GB)    |                              |                           |           |                  |                                           |
| Downloads<br>Order 1096893               |                              |                           |           |                  |                                           |
| Entity ID                                | Product                      | Data Set                  | File Size | <b>Status</b>    |                                           |
| LE07_L1TP_144028_20100702_20161214_01_T1 | Level-1 GeoTIFF Data Product | Landsat 7 ETM+ C1 Level-1 |           | 244,7 MB Queued  |                                           |
| LE07_L1TP_125030_20100627_20161214_01_T1 | Level-1 GeoTIFF Data Product | Landsat 7 ETM+ C1 Level-1 |           | 229.0 MB Pending |                                           |
| LE07_L1TP_125031_20100627_20161214_01_T1 | Level-1 GeoTIFF Data Product | Landsat 7 ETM+ C1 Level-1 |           | 224,9 MB Pending |                                           |
| LE07_L1TP_125032_20100627_20161214_01_T1 | Level-1 GeoTFF Data Product  | Landsat 7 ETM+ C1 Level-1 |           | 241,7 MB Pending |                                           |
| LE07_L1TP_125033_20100627_20161214_01_T1 | Level-1 GeoTFF Data Product  | Landsat 7 ETM+ C1 Level-1 |           | 236,9 MB Pending |                                           |
| LE07_L1TP_141027_20100627_20161214_01_T1 | Level-1 GeoTIFF Data Product | Landsat 7 ETM+ C1 Level-1 |           | 241,8 MB Pending |                                           |
| LE07_L1TP_141029_20100627_20161213_01_T1 | Level-1 GeoTIFF Data Product | Landsat 7 ETM+ C1 Level-1 |           | 229.0 MB Pending |                                           |
| LE07_L1TP_141030_20100627_20161213_01_T1 | Level-1 GeoTIFF Data Product | Landsat 7 ETM+ C1 Level-1 |           | 236.6 MB Pending |                                           |
| LE07_L1GT_221211_20100627_20161213_01_T2 | Level-1 GeoTIFF Data Product | Landsat 7 ETM+ C1 Level-1 |           | 118.9 MB Pending |                                           |
| LE07_L1GT_221212_20100627_20161213_01_T2 | Level-1 GeoTFF Data Product  | Landsat 7 ETM+ C1 Level-1 |           | 117,3 MB Pending |                                           |
| LE07_L1GT_221213_20100627_20161213_01_T2 | Level-1 GeoTIFF Data Product | Landsat 7 ETM+ C1 Level-1 |           | 118.4 MB Pending |                                           |
| LE07_L1TP_134031_20100626_20161213_01_T1 | Level-1 GeoTIFF Data Product | Landsat 7 ETM+ C1 Level-1 |           | 208,7 MB Pending |                                           |
| LE07_L1TP_127030_20100625_20161213_01_T1 | Level-1 GeoTFF Data Product  | Landsat 7 ETM+ C1 Level-1 |           | 182,0 MB Pending |                                           |
| LE07 L1TP 127031 20100625 20161213 01 T1 | Level-1 GeoTIFF Data Product | Landsat 7 ETM+ C1 Level-1 |           | 207,7 MB Pending |                                           |
| LE07_L1TP_127032_20100625_20161213_01_T1 | Level-1 GeoTIFF Data Product | Landsat 7 ETM+ C1 Level-1 |           | 214,6 MB Pending |                                           |
| LE07_L1TP_127033_20100625_20161213_01_T1 | Level-1 GeoTIFF Data Product | Landsat 7 ETM+ C1 Level 1 |           | 214.8 MB Pending |                                           |
| LE07_L1TP_127034_20100625_20161214_01_T1 | Level-1 GeoTIFF Data Product | Landsat 7 FTM+ C1 Level 1 |           | 220,6 MB Pending |                                           |
| LE07_L1TP_136030_20100624_20161213_01_T1 | Level-1 GeoTFF Data Product  | Landsat 7 ETM+ C1 Level-1 |           | 225.3 MB Pending |                                           |
| LE07_L1TP_136031_20100624_20161213_01_T1 | Level-1 GeoTFF Data Product  | Landsat 7 ETM+ C1 Level-1 |           | 241.8 MB Pending |                                           |
| LE07_L1TP_136032_20100624_20161214_01_T1 | Level-1 GeoTIFF Data Product | Landsat 7 ETM+ C1 Level-1 |           | 241.9 MB Pending |                                           |
| LE07_L1TP_129031_20100623_20161214_01_T1 | Level-1 GeoTIFF Data Product | Landsat 7 ETM+ C1 Level-1 |           | 219,7 MB Pending |                                           |
| LE07_L1TP_129032_20100623_20161213_01_T1 | Level-1 GeoTFF Data Product  | Landsat 7 ETM+ C1 Level-1 |           | 223,3 MB Pending |                                           |
| LE07_L1TP_131032_20100621_20161213_01_T1 | Level-1 GeoTIFF Data Product | Landsat 7 ETM+ C1 Level-1 |           | 211,2 MB Pending |                                           |
| LE07_L1TP_131033_20100621_20161213_01_T1 | Level-1 GeoTFF Data Product  | Landsat 7 ETM+ C1 Level-1 |           | 206,4 MB Pending |                                           |
| LE07_L1TP_131034_20100621_20161213_01_T1 | Level-1 GeoTIFF Data Product | Landsat 7 ETM+ C1 Level-1 |           | 266.5 MB Pending |                                           |
| LE07_L1TP_124029_20100620_20161213_01_T1 | Level-1 GeoTIFF Data Product | Landsat 7 ETM+ C1 Level-1 |           | 231,7 MB Pending |                                           |
| LE07_L1TP_124030_20100620_20161213_01_T1 | Level-1 GeoTFF Data Product  | Landsat 7 ETM+ C1 Level-1 |           | 256,2 MB Pending |                                           |
| LE07_L1TP_124031_20100620_20161214_01_T1 | Level-1 GeoTIFF Data Product | Landsat 7 ETM+ C1 Level-1 |           | 248.8 MB Pending |                                           |
|                                          |                              |                           |           |                  | Remaining: 128 scenes (89.2 GB) Errors: 0 |
| Progress                                 |                              |                           |           |                  |                                           |
| LE07_L1TP_144028_20100702_20161214_01_T1 |                              |                           |           |                  |                                           |
|                                          |                              | 0%                        |           |                  | $\mathbb{I}$ $\alpha$                     |
| Oueued - 0.0 B of 244,7MB                |                              |                           |           |                  |                                           |

Рисунок 3.9 – Интерфейс программы Bulk Download Application

## 3.3 Расчеты и картографирование показателей вегетационного индекса

После распаковки архивов со снимками была начата работа по обработке растров. В первую очередь, в программе ArcMap был создан новый проект, в котором предстояло проводить все работы по расчетам индексов, их анализу и картографированию полученных результатов. В проекте сразу была установлена необходимая система координат – цилиндрическая проекция Миллера.

Цилиндрическая проекция Миллера является модификацией проекции Меркатора, которую в 1942 г. разработал и предложил шотландскоамериканский картограф, геодезист и аэрофотосъемщик Осборн Миллер. В своей проекции картограф решил главную проблему проекции Меркатора – неограниченное увеличение масштаба при приближении к полюсам. В проекции Миллера масштаб искусственно уменьшается в высоких широтах [19].

После установки проекции была произведена загрузка снимков в проект посредством инструмента Add Data. Снимки сразу были распределены по

папкам, соответствующим году съемки и каналу. Также сразу был добавлен шейп-файл, определяющий границы программы (рисунок 3.10).

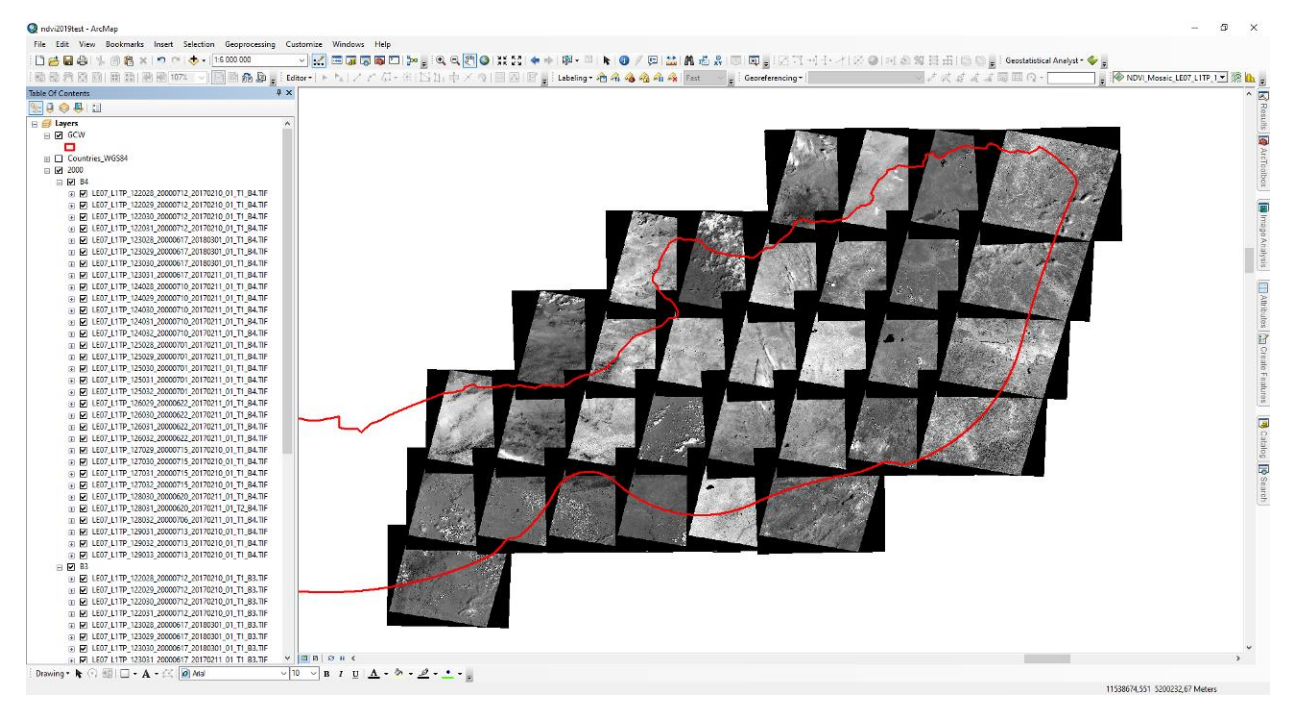

Рисунок 3.10 – Процедура загрузки снимков

Следующим этапом работы стало объединение снимков – создание мозаики. В связи с ограниченной производительностью компьютера было принято решение объединять снимки по пролетам с севера на юг – по 3-5 снимков. Так обработка проходила быстрее и производительность системы практически не падала. Для объединения нескольких растров в один использовался инструмент Mosaic из набора инструментов Raster.

Появившееся окно Mosaic включает в себя несколько строк (рисунок 3.11). В строке Input Rasters указываются входные изображения, которые предстоит объединить в одно. Добавлять снимки можно как из каталога, нажав на соответствующую кнопку справа от строки, так и просто перетащив выбранные файлы из проекта. В следующей строке Target Raster требуется указать целевой растр, то есть растр, в который надо добавить входные растры. Целевым растром обычно считается первый растр в наборе выходных данных.

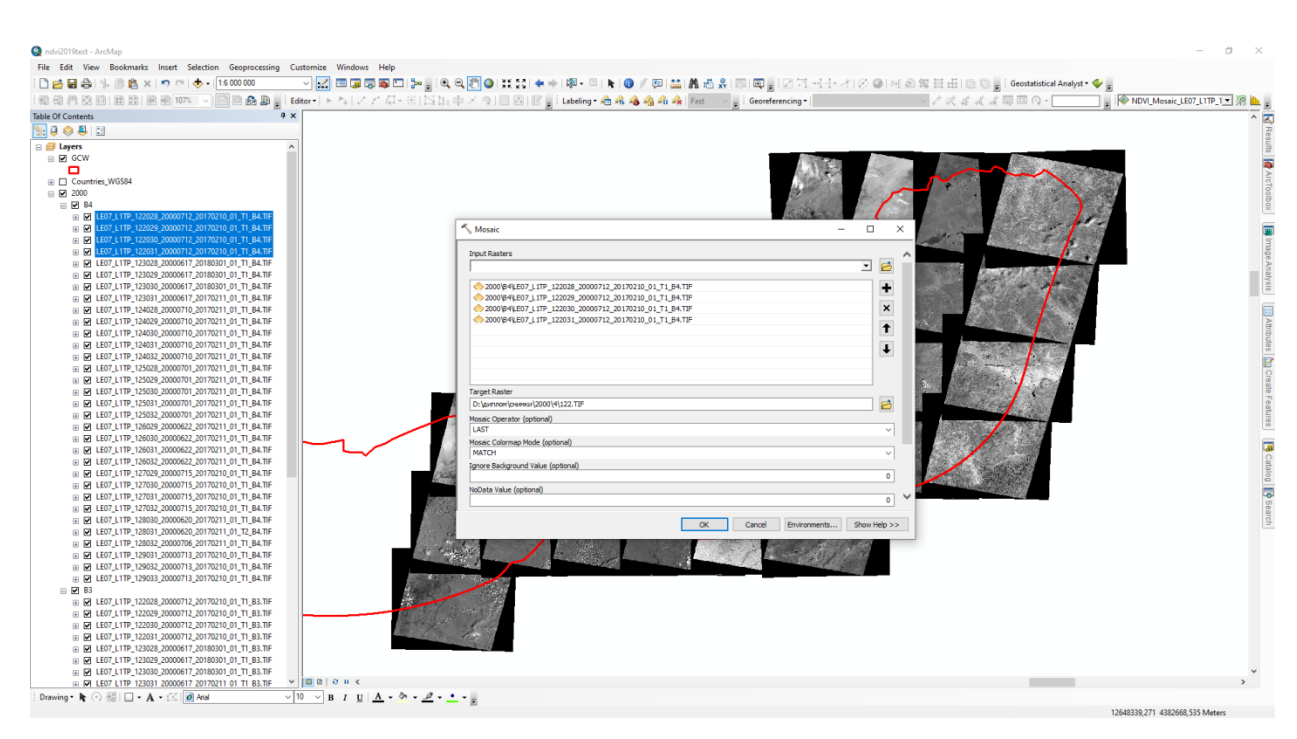

Рисунок  $3.11 -$ Инструмент Mosaic

Далее расположено поле с ниспадающим списком Mosaic Operator. При обработке дискретных данных используются опции First, Maximum и Minimum (первый, максимальный и минимальный соответственно). Для непрерывных данных больше подходят опции Blend и Mean (смешанный и средний соответственно). Но вне зависимости от типа данных рекомендуется [12] использование опции Last (последний). Отмечается, что такой способ является наиболее эффективным, поэтому он и был выбран.

Поле Mosaic Colormap Mode, расположенное ниже, используется при выборке цветовой карты из входных растров для последующего применения в выходной мозаике. Есть возможность выбора из четырех вариантов – First, Last, Match и Reject (первый, последний, совпадаемый и отклоняемый соответственно). Была выбрана опция Match, т.к. при таком варианте принимаются все цветовые карты входных данных. При использовании всех возможных значений дополнительные заменяются на максимально близкие цвету из доступных.

Далее идут два поля – Ignore Background Value (Игнорировать фоновое значение) и NoData Value (Значение без данных). Первая опция используется

для удаления нежелательных значений, образованных вокруг изображений. Указанное в строке значение отделяется от значений, находящихся внутри самого растра. Опция NoData Value записывает все элементы растра с указанными значениями как NoData в выходной растр. Для того, чтобы избавиться от черного фона вокруг снимков в обоих полях было указано значение черного цвета  $-0$ .

Подобным образом было создано по восемь объединенных растров для каждого периода и каждого канала (рисунок 3.12). Каждый полученный растр обладал значениями, лежащими между 1 и 255, что указывает на то, что все изображения являются схожими по информационной составляющей.

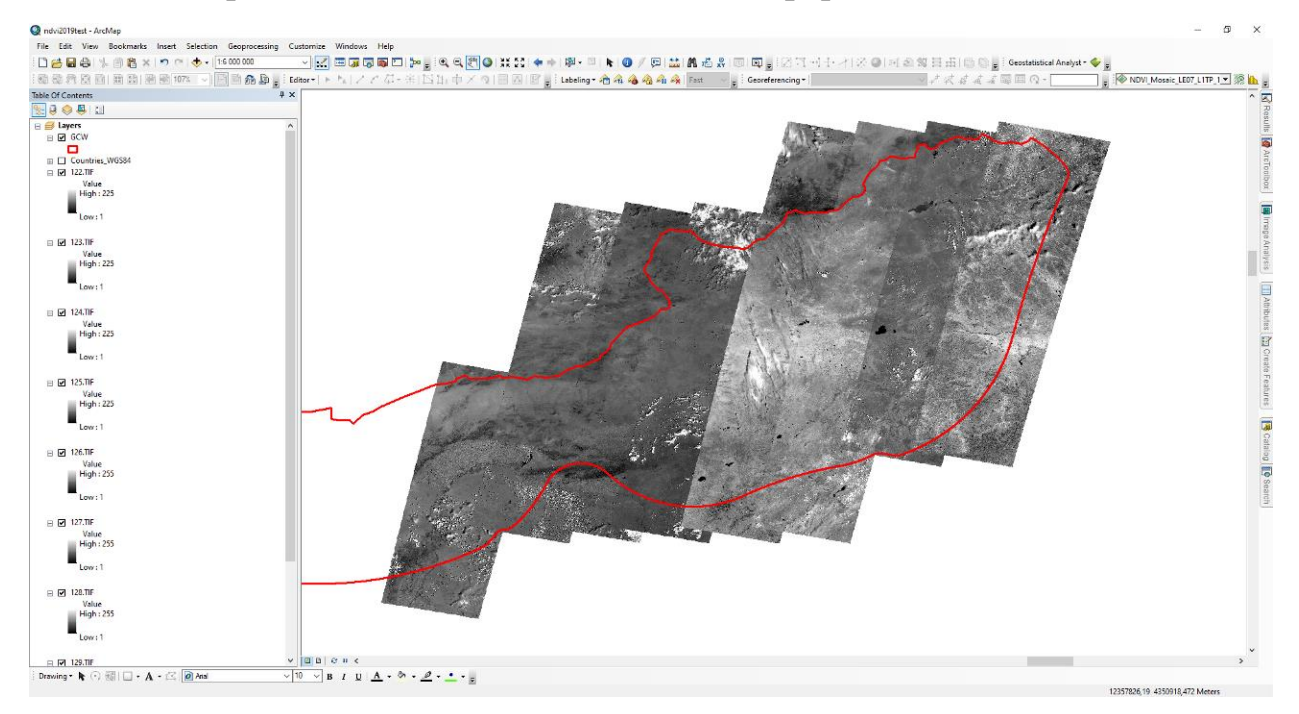

Рисунок 3.12 – Сшитые растровые изображения

После создания сшитых растров стало возможным приступить к вычислению NDVI. Вегетационный индекс, как и многие другие операции над растрами, вычисляется посредством инструмента Raster Calculator из набора инструментов Spatial Analyst Tools. Инструмент строит и выполняет выражение Алгебры карт с использованием синтаксиса Python в интерфейсе, подобном калькулятору (рисунок 3.13).

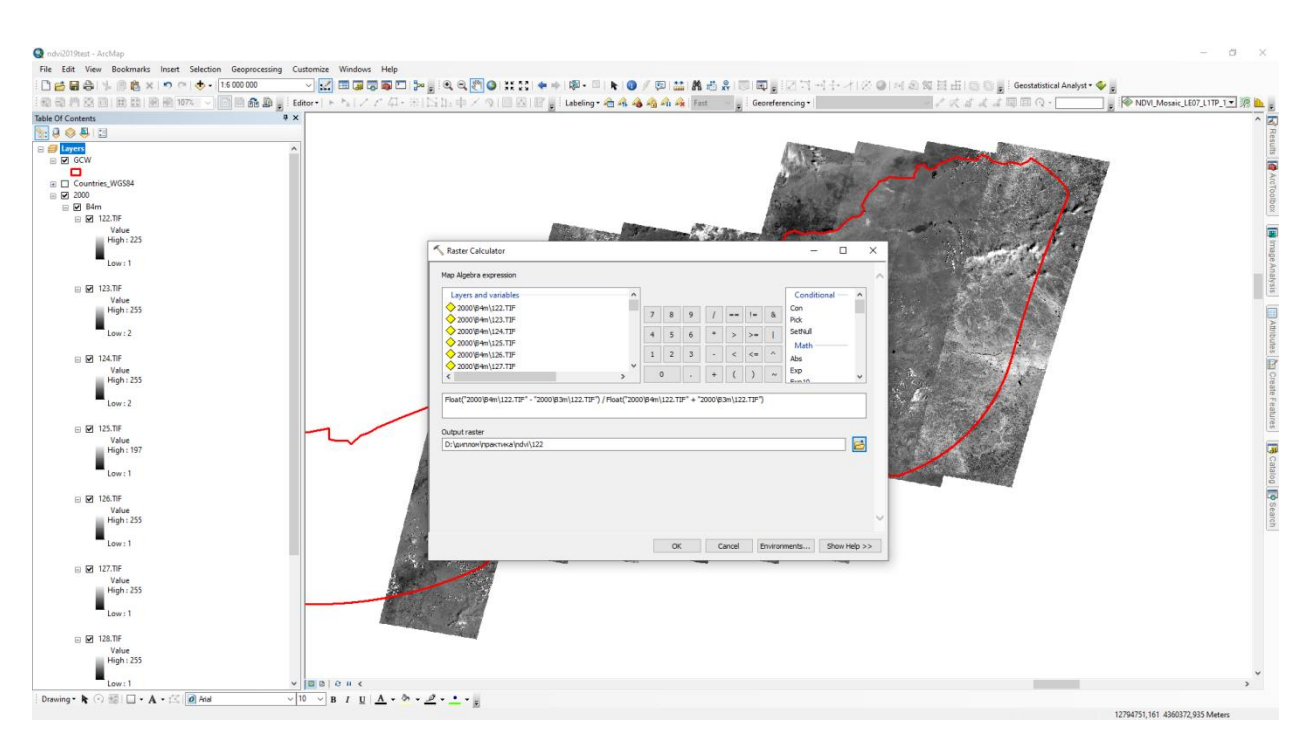

Рисунок 3.13 – Инструмент Raster Calculator для расчетов NDVI

В правой части инструмента расположено окно Layers and Variables (Слои и переменные), в которых отображаются все файлы, находящиеся в проекте. Список используется для выбора данных и переменных. Левая часть окна содержит меню Tools (Настройки), которое позволяет пользоваться некоторыми алгебраическими и тригонометрическими условиями. Между окнами расположена панель с кнопками, отвечающими за алгебраические и логические операторы. Ниже расположено поле Expressions (Выражения), в который записывается необходимая для расчетов формула. Расположенное в нижней части окна поле Output Raster (Выходной растр) позволяет не указывать знак равенства и имя выходного растра в поле Expressions, создавая файл и директорию расположения самостоятельно.

Согласно формуле (1), вегетационный индекс рассчитывается как отношение разности между отражением в ближней инфракрасной области спектра и отражением в красной области спектра к их сумме. Прежде чем начать записывать формулу, перед числителем и знаменателем следует установить значение Float. Эта опция конвертирует каждое значение ячейки растра в число с плавающей точкой.

После записи формулы расчета NDVI и указания выходного растра происходит обработка, занимающая некоторое время. По завершению обработки растры с рассчитанным вегетационным индексом отображаются на экране (рисунок 3.14).

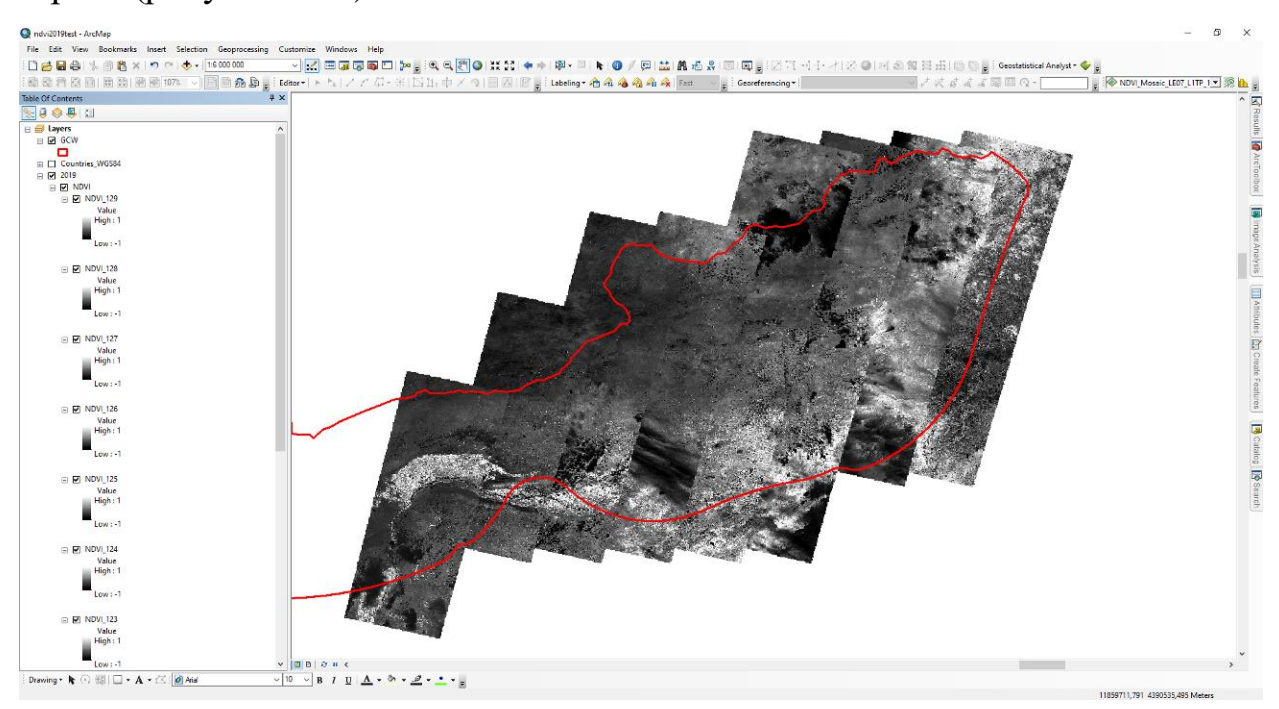

Рисунок 3.14 – Рассчитанный вегетационный индекс NDVI

Следующий этап работы состоит в объединении растров с рассчитанным вегетационным индексом в один для последующего проведения единой классификации. Сшивка изображений производится при помощи вышеописанного инструмента Mosaic из набора инструментов Raster.

После объединения всех растров в один следует провести классификацию полученного сшитого изображения. Для этого необходимо перейти в настройки растра (меню Properties), на вкладку Symbology (Символика). Далее, в правой части окна из предложенного списка следует выбрать метод отображения, в данном случае Classified (Классифицированный). Этот метод позволяет разбить все значения пикселей растра на необходимое количество и необходимые промежутки. В данном случае было решение о разбиении всего растра на восемь классов, а также была выбрана цветовая шкала, где меньшим значениям соответствуют оттенки красного цвета, а большим – зеленого (рисунок 3.15).

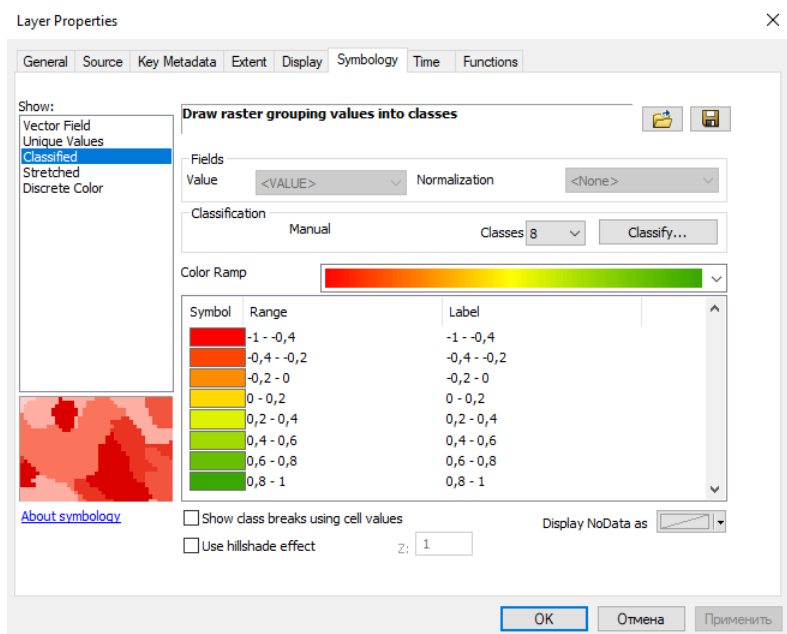

Рисунок 3.15 – Проведение классификации изображения

На выходе получается готовый растр с рассчитанным и приведенным к общей классификации вегетационным индексом NDVI. Подобным образом рассчитывается вегетационный индекс каждого временного промежутка – для 2000 и 2019 гг.

После проведенных расчетов к проекту с рассчитанными индексами подгружаются дополнительные шейп-файлы, содержащие в себе территорию Китайской Народной Республики, а так же сопредельных государств, и некоторые населенные пункты. После добавления объекты подписываются и приводятся к единому оформлению. Также к проекту была добавлена шкала и масштабная линейка. Итоговые изображения представлены на рисунке 3.16.

Подобные вышеописанные манипуляции были проведены также и для тестового участка на крайнем западе исследуемого региона (рисунок 3.17).

2000 Дарьганга **МОНГОЛИЯ** Шилин-Гол о Улаанбадрах ● ·Xyx-Xoro • Пекин **КИТАЙ** • Ордос  $\bullet$  Тяньцз 2019 Дарьганга **МОНГОЛИЯ** Шилин-Гол • Улаанбадрах ●  $\bullet$  Xyx-Xoro Баян-Нур • • Пекин **КИТАЙ** • Ордос • Таньнзи  $\pmb{0}$ 125 250 **500 км** 

Вегетационный индекс экспериментального участка Зеленой китайской стены

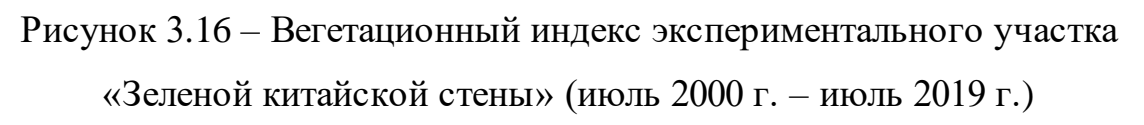

Значение NDVI

 $0,2$ 

 $\overline{0,4}$ 

 $0,6$ 

 $\overline{0,8}$ 

 $\overline{1}$ 

 $-0,4$ 

 $-1$ 

 $-0,2$ 

 $\overline{\mathbf{0}}$ 

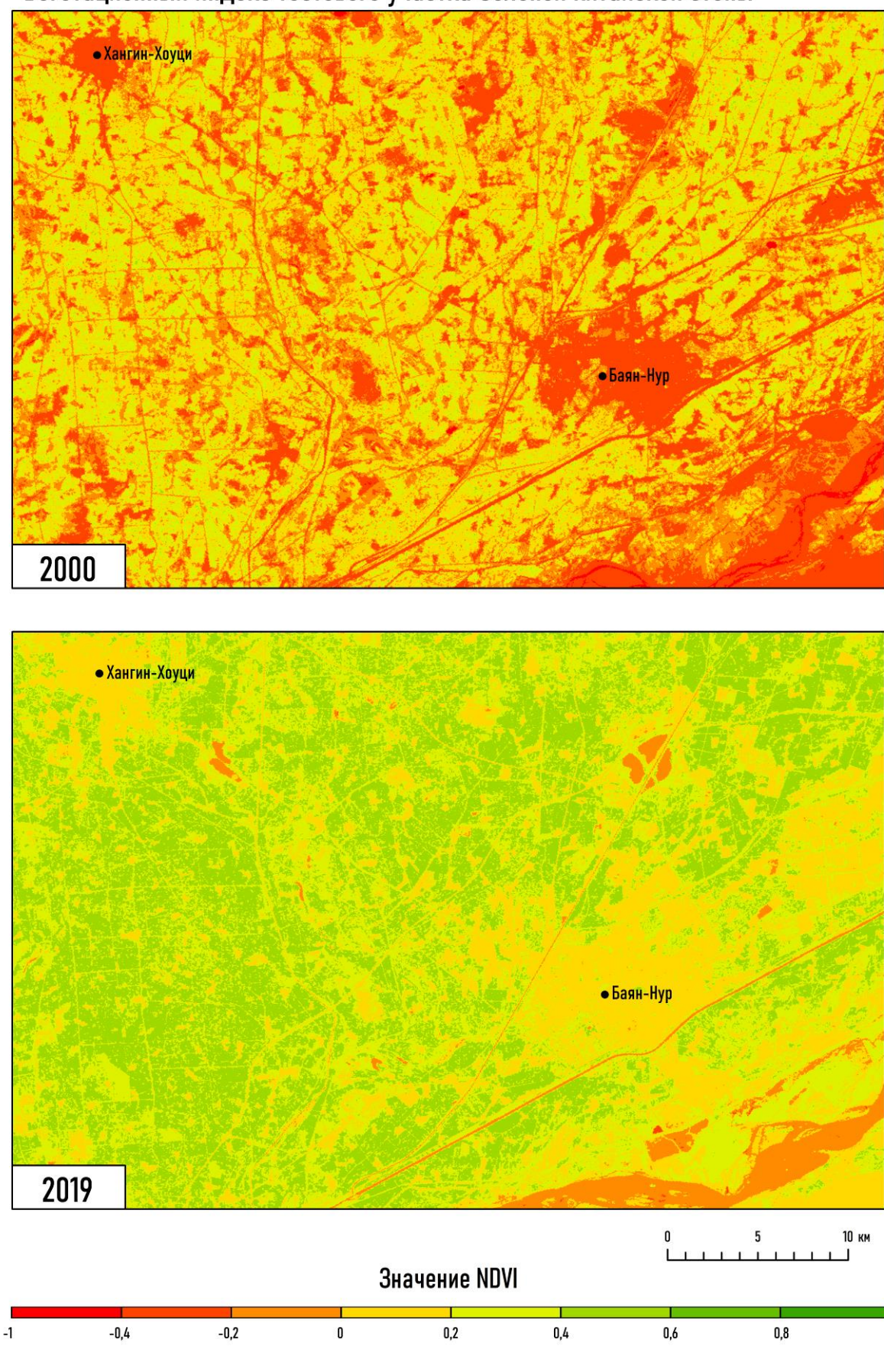

Вегетационный индекс тестового участка Зеленой китайской стены

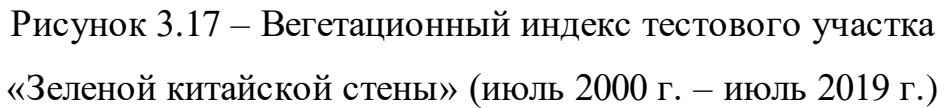

 $\overline{1}$ 

## 3.4 Анализ полученных результатов

Уже на визуальном этапе оценки полученных результатов путем сравнения разновременных растров с рассчитанным вегетационным индексом NDVI с легкостью можно утверждать, что разница существенна. Однако для более объективной оценки требуется рассчитать статистические данные.

В первую очередь, необходимо произвести расчет разницы между показателями вегетационных индексов NDVI для разновременных изображений экспериментального и тестового участков. Для этого необходим инструмент Raster Calculator из набора инструментов Spatial Analyst Tools. Разность между растровыми изображениями рассчитывается путем вычитания более раннего снимка из более позднего, то есть в данном случае из изображения 2019 г. вычитается изображение 2000 г. Подобным образом рассчитываются разности обоих участков (рисунки 3.18, 3.19).

Разность вегетационных индексов NDVI за 2000 и 2019 гг. на экспериментальном участке

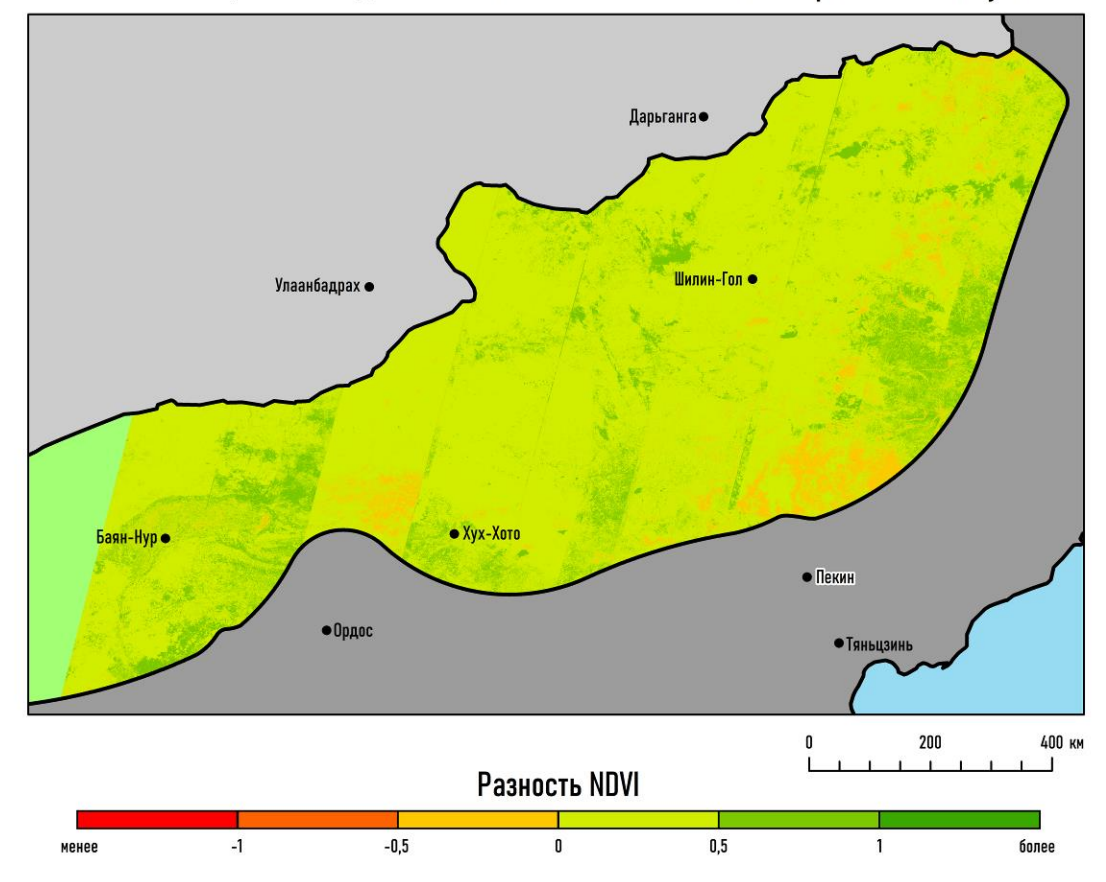

Рисунок 3.18 – Разность вегетационных индексов NDVI за 2000 и 2019 гг. на экспериментальном участке (региональный уровень)

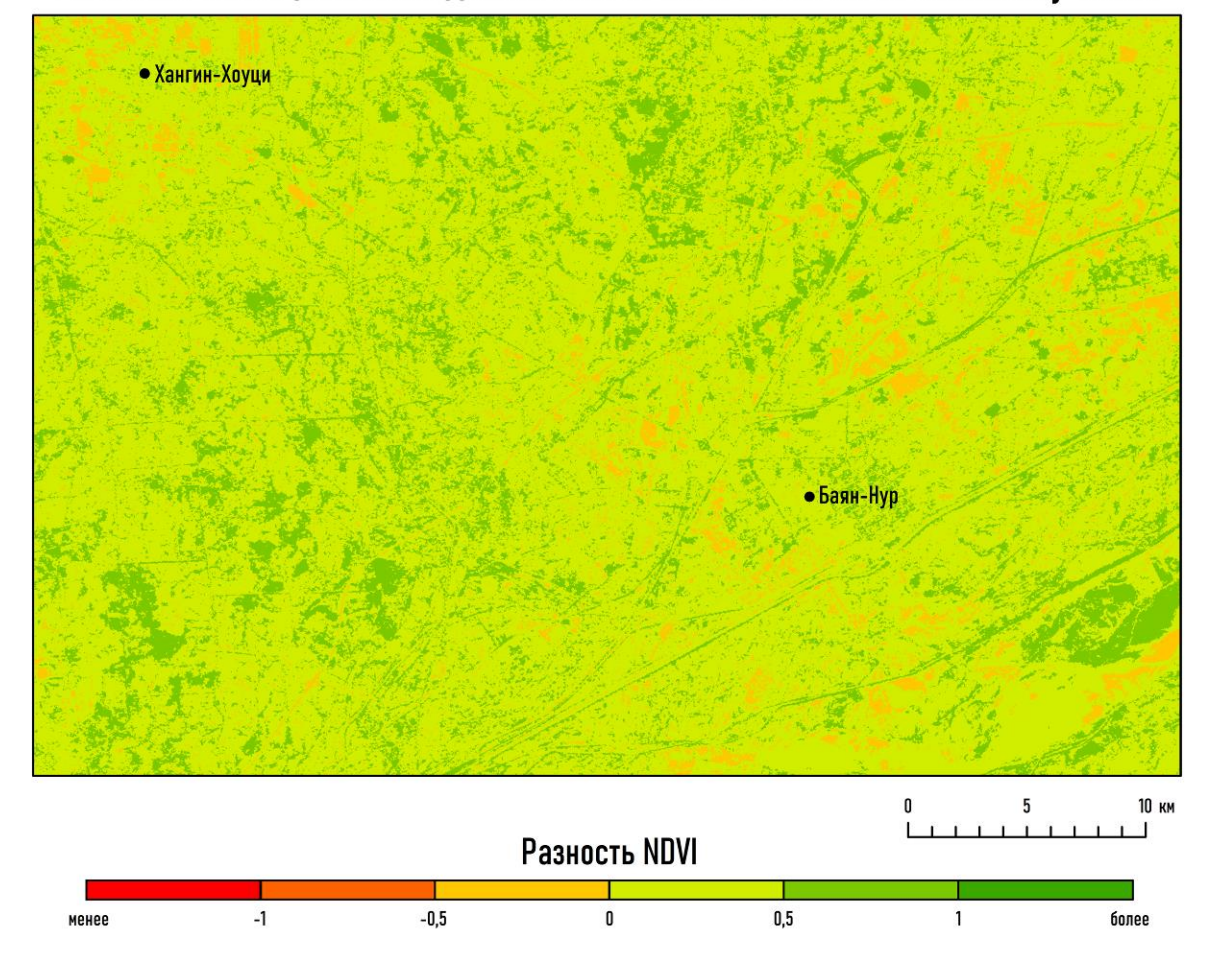

Разность вегетационных индексов NDVI за 2000 и 2019 гг. на тестовом участке

Рисунок 3.19 – Разность вегетационных индексов NDVI за 2000 и 2019 гг. на тестовом участке (локальный уровень)

Из приведенных изображений следует, что чем больше значение, тем большим изменениям подверглась территория, т.е. оттенки зеленого цвета говорят о нарастании фитомассы и улучшении экологической ситуации, в то время как оттенки красного указывают на ухудшение обстановки.

После расчета разности между разновременными показателями вегетационных индексов необходимо провести статистические расчеты. Для работы со статистическими данными в программе ArcMap существует инструмент Zonal Statistic (Зональная статистика) из набора инструментов Spatial Analyst Tools. Также существует модификация этого инструмента – Zonal Statistic as Table (Зональная статистика в таблице). Эта модификация производит расчеты без построения соответствующих растровых изображений, создавая таблицу с рассчитанными данными, что увеличивает скорость работы. Интерфейс инструмента Zonal Statistic as Table изображен на рисунке 3.20.

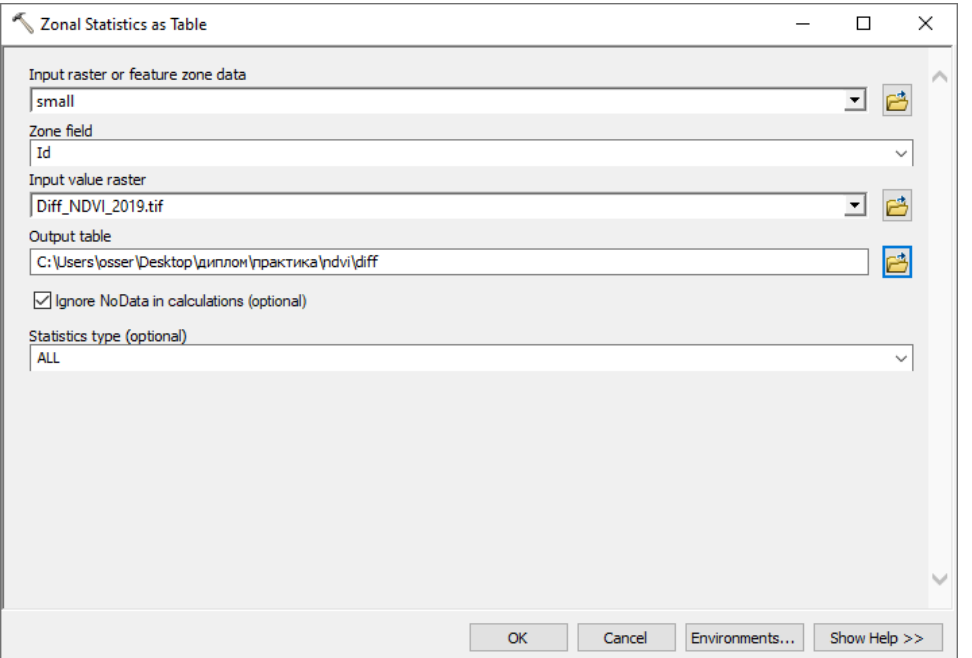

Рисунок 3.20 – Интерфейс инструмента Zonal Statistic as Table

Окно инструмента включает в себя несколько строк. В верхних двух строках указывается экстент расчета и обрабатываемый растр. Нижняя строка содержит в себе ниспадающее меню, в котором можно выбрать тип статистических расчетов. Среди них есть возможность рассчитать максимальное, минимальное и среднее значение, сумму, разницу между максимальным и минимальным значениями, наиболее и наименее часто встречающееся значение. По умолчанию стоит опция All (Выбрать все). Для простоты работы был выбран вариант по умолчанию. В результате расчетов были получены таблицы 3.1 и 3.2, содержащие в себе статистические показатели для экспериментального и тестового участков.

Таблица 3.1 – Статистические показатели вегетационных индексов NDVI экспериментального участка Зеленой китайской стены

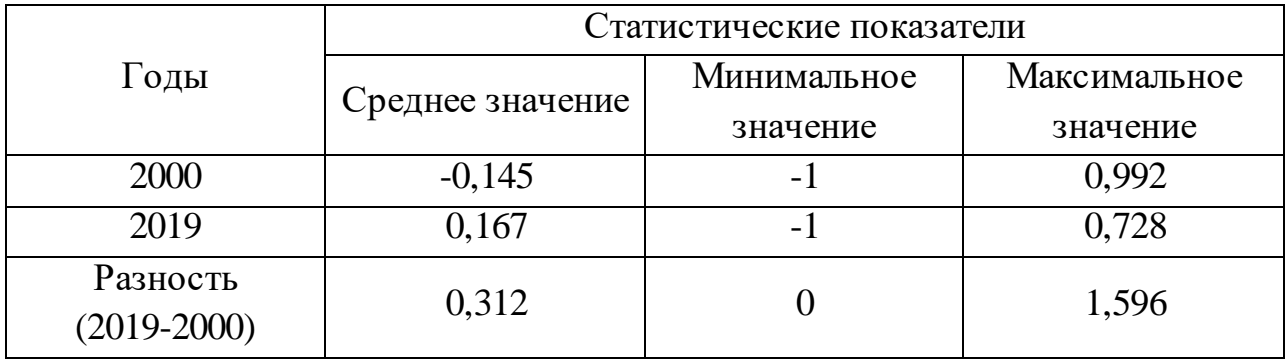

Таблица 3.2 – Статистические показатели вегетационных индексов NDVI тестового участка Зеленой китайской стены

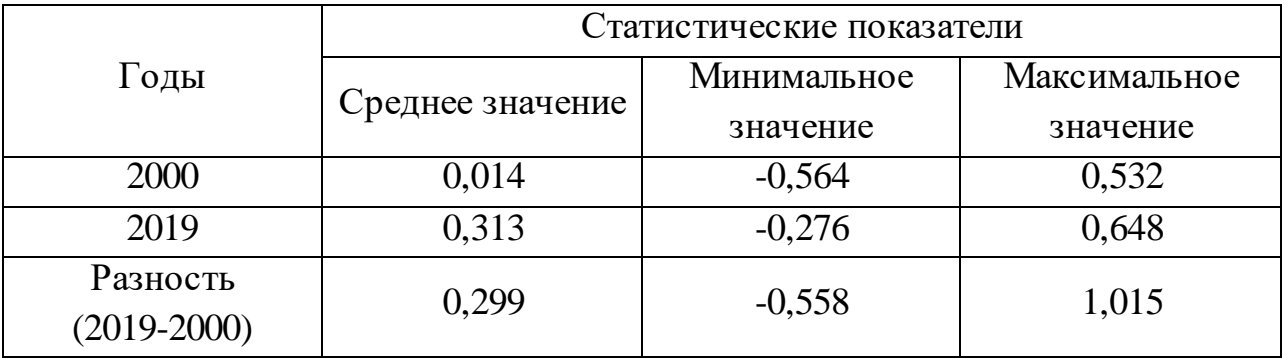

По результатам расчета статистических показателей следует отметить, что для всей анализируемой территории в 2000 г. средняя величина вегетационного индекса имела показатель, близкий к 0, что соответствует «голой» земле, лишенной какой-либо растительности вообще. К 2019 г., практически за двадцатилетний период, значение вегетационного индекса существенно возросло, что свидетельствует о значительном улучшении геоэкологической ситуации в исследуемом регионе и продуктивности амбициозной национальной программы.

Аналогичные выводы стоит сделать и в отношении локального тестового участка, что говорит о нарастании фотосинтезирующей фитомассы не только на открытых территориях, но и вблизи крупных городов и объектов социальной инфраструктуры, т.е. зон непосредственного проживания местного населения.

## ЗАКЛЮЧЕНИЕ

Во время проводимого анализа территорий северного Китая анализировалась проблема беспрецедентного для Евразии масштаба – проблема опустынивания (дезертификации) внутренней части самого большого континента. Данная проблема является особо актуальной на текущий момент – около 3,5 млрд га земель по всей планете подвержены опасному влиянию процесса дезертификации. Национальные и межгосударственные программы, направленные на озеленение территорий, рискующих оказаться под воздействием наступающих пустынь, показывают свои плоды. Подобной национальной программой в КНР является проект «Зеленая китайская стена».

Эффективным способом оценивания динамики изменения ландшафтов являются спутниковые снимки, по которым можно рассчитать вегетационный индекс. Подобный индекс оценивает состояние наиболее характерного показателя геоэкологической ситуации региона – растительности.

Проект «Зеленая китайская стена», стартовав в 1978 г., охватывает огромную территорию на севере страны. Для мониторинга значительных пространств целесообразно применение дистанционных средств анализа – спутниковых снимков. В данном случае были использованы снимки, произведенные в рамках программы Landsat, так как данные проекта были неоднократно использованы в крупных аналитических и геоинформационных проектах. Так, веб-сервис Google Карты использует спутниковые снимки, сделанные космическим аппаратом Landsat 8 [16].

Для отслеживания динамики выполнен анализ состояния по двум годам – 2000 и 2019. Двадцатилетний период наиболее объективно и полно позволяет оценить увеличение фотосинтезирующей фитомассы в неблагоприятных условиях пустыни. Выводы, сделанные по итогам более короткого периода, будут менее точными по причине долгого роста высаживаемых растений, а так же процента их приживаемости.

Исследования проводились над восточной частью проекта в двух масштабах – региональном (около 800 тыс. км<sup>2</sup>) и локальном (1,5 тыс. км<sup>2</sup>). Эти территории были выбраны по причине непосредственной близости и к столичному региону, и к менее населенным и развитым областям Китайской Народной Республики. Анализ, произведенный в отношении этого региона, оказался репрезентативным и отразил состояние программы в целом. Для большей объективности был исследован небольшой участок в западной части территории. На примере данного тестового участка более детально было показано состояние ландшафтов и динамики растительности исследуемой территории.

По результатам исследования было установлено, что среднее значение вегетационного индекса анализируемой территории значительно возросло с  $-0,145$  в 2000 г. до 0,167 в 2019 г. и теперь представляет собой положительное число, что означает о существенном улучшении геоэкологической ситуации в регионе. Многие территории, ранее представлявшие собой безжизненную пустыню, значительно озеленились. Подобный вывод был подтвержден и на локальном уровне – среднее значение вегетационного индекса тестового участка выросло более чем в 20 раз – с 0,014 в 2000 г. до 0,313 в 2019 г.

Таким образом, проведенное исследование выявило, что проект «Зеленая китайская стена» по данным дистанционных наблюдений доказал свою эффективность – частично решена проблема озеленения, и опустынивание замедлилось. Следовательно, создаются предпосылки для улучшения геоэкологической ситуации в масштабе крупного государства. Улучшение состояния растительности влечет за собой многие другие позитивные изменения. Так, значительно улучшается качество и плодородность почв, а также расширение озелененных территорий способствует повышению среднегодового количества выпадаемых осадков. Все вышеперечисленное вкупе способствует улучшению не только геоэкологической ситуации в регионе, но и влечет за собой положительные изменения в социально-экономической сфере целого государства.

## СПИСОК ИСПОЛЬЗОВАННЫХ ИСТОЧНИКОВ

1. Автономный регион Внутренняя Монголия // Энциклопедия Китая : [сайт]. – URL: https://infokitai.com/avtonomnyj-rajon-vnutrennyayamongoliya.htm (дата обращения: 03.06.2020).

2. Алтай трансграничный : [сайт]. – 2020. – 30 март. – URL: http://altaiinter.info/news/vtoraya-velikaya-kitayskaya-stena-zashchititpodnebesnuyu-ot-mongolskih-pylnyh-bur.html (дата обращения: 19.04.2020)

3. Ананьев, Ю. С. Геоинформационные системы : учеб. пособие / Ю. С. Ананьев. – Томск: Изд. ТПУ, 2003. – 70 с.

4. Браун, Л. Как избежать климатических катастроф / Л. Браун : пер. с англ. А. Калинин, И. Калинин, А. Воронцов. – Москва : Эксмо-Пресс, 2010. – 476 с. – ISBN: 978-5-699-39482-1.

5. Голованов Г. Главный экологический проект Африки: Великая зеленая стена для защиты от Сахары / Г. Голованов // Хайтек+ : [сайт]. - 2019. - 4 апр. – URL: https://hightech.plus/2019/04/04/glavnii-ekologicheskii-proekt-afrikivelikaya-zelenaya-stena-dlya-zashiti-ot-sahari (дата обращения: 27.04.2020).

6. Гуманитарный портал : [сайт]. – Обновляется в течение суток. – URL: https://gtmarket.ru/ratings/child-mortality-rate/info (дата обращения: 25.04.2020).

7. Даймонд, Дж. Коллапс. Почему одни общества приходят к процветанию, а другие – к гибели / Дж. Даймонд : пер. с англ. О. Жаден, А. Михайлова, И. Николаев. – Санкт-Петербург : АСТ, 2016. – 768 с. – ISBN: 978-5-17- 099181-5.

8. Климат в Китае теплеет быстрее глобального // ЭКД! : [сайт]. – 2018. – 4 апр. – UR[L: http://ekd.me/2018/04/klimat-v-kitae-tepleet-bystree-globalnogo](http://ekd.me/2018/04/klimat-v-kitae-tepleet-bystree-globalnogo-doklad/)[doklad/](http://ekd.me/2018/04/klimat-v-kitae-tepleet-bystree-globalnogo-doklad/) (дата обращения: 19.04.2020)

9. Конвенция Организации Объединенных Наций по борьбе с опустыниванием в тех странах, которые испытывают серьезную засуху и/или опустынивание, особенно в Африке : [принята и провозглашена Генер. Ассам-

блеей ООН 12 сент. 1994 г.] // Организация Объединенных Наций : офиц. сайт. – 1994. – 12 сент. – URL:<https://undocs.org/ru/A/AC.241/27> (дата обращения: 15.04.2020).

10. Королева, Н. Семенная бомба – модное орудие городских партизан / Н. Королева // Deutsche Welle : [сайт]. – 2010. – 16 авг. – URL: https://www.dw.com/ru/a-5887389 (дата обращения: 25.04.2020).

11. Крупнейшие города Китая // Туристер : [сайт]. – 2020. – 29 мая. – URL: https://www.tourister.ru/world/asia/china/publications/1115 (дата обращения: 06.06.2020).

12. Мозаика // ArcGIS Desktop : [сайт]. – Обновляется в течение суток. – URL: <https://desktop.arcgis.com/ru/>arcmap/10.6/tools/data-managementtoolbox/mosaic.htm (дата обращения: 25.04.2020).

13. Печуркин, Н. С. Энергетическая направленность развития жизни на планете Земля (Энергия и жизнь на Земле) : монография / Н. С. Печуркин : Сиб. фед. ун-т. – Красноярск : 2010. – 405 с. – ISBN 978-5-7638-1954-0.

14. Российский национальный комитет содействия Программе ООН по окружающей среде – ЮНЕПКОМ : [сайт]. – URL: http://www.unepcom.ru/home/env-problems/desert.html (дата обращения: 18.04.2020).

15. Русская служба новостей ООН : [сайт]. – 2010. – 16 авг. – URL: <https://news.un.org/ru/story/2010/08/1168431> (дата обращения: 17.04.2020).

16. Сервисы Google Maps и Google Earth щеголяют новыми снимками со спутника Landsat 8 // iXBT.com : [сайт]. – 2016. – 29 июн. – URL: https://www.ixbt.com/news/2016/06/29/google-maps-google-earth-landsat-8.html (дата обращения: 07.06.2020).

17. Совет министров СССР. Постановление. О плане полезащитных лесонасаждений, внедрения травопольных севооборотов, строительства прудов и водоемов для обеспечения высоких и устойчивых урожаев в степных и лесостепных районах европейской части СССР : постановление № 3960 : [утверждено Центральным комитетом ВКП(б) 20 окт. 1948] // Консультант

Плюс : [сайт]. – URL: [http://www.consultant.ru/cons/cgi/online.cgi?req](http://www.consultant.ru/cons/cgi/online.cgi?req%20=doc;base=ESU;n)  [=doc;base=ESU;n](http://www.consultant.ru/cons/cgi/online.cgi?req%20=doc;base=ESU;n)=14933#03117212025739349 (дата обращения: 25.04.2020).

18. Хворова, Е. Великая и зеленая / Е. Хворова // eRazvitie.org [сайт]. – 2015. – 11 апр. – URL: http://erazvitie.org/article/velikaja\_i\_zeljonaja (дата обращения: 22.04.2020).

19. Цилиндрическая проекция Миллера // ArcGIS Desktop : [сайт]. – Обновляется в течение суток. – URL: <https://desktop.arcgis.com/ru/arcmap/> 10.6/guide-books/map-projections/miller-cylindrical.htm (дата обращения: 17.05.2020).

20. ArcGIS Online : [сайт]. – Обновляется в течение суток. – URL: <http://www.arcgis.com/home/index.html> (дата обращения 17.05.2020).

21. EarthExplorer Bulk Download Application (BDA) // USGS : офиц. сайт. – 2018. – 3 июл. – UR[L: https://www.usgs.gov/media/images/earthexplorer](https://www.usgs.gov/media/images/earthexplorer-bulk-download-application-bda)[bulk-download-application-bda](https://www.usgs.gov/media/images/earthexplorer-bulk-download-application-bda) (дата обращения: 29.04.2020).

22. First View from the New Landsat Satellite // Обсерватория Земли НАСА : офиц. сайт. – 2013. – 18 март. – URL: <https://earthobservatory.nasa.gov/images/> 80687/first-view-from-the-new-landsatsatellite (дата обращения: 29.04.2020)

23. Landsat // ГИС Ассоциация : [сайт]. – URL: http://www.gisa.ru/3122.html (дата обращения: 03.05.2020).

24. Landsat Science // NASA : офиц. сайт. – Обновляется в течение суток. – URL: <https://landsat.gsfc.nasa.gov/about/history/> (дата обращения: 05.05.2020).

25. Landsat 9 // United States Geological Survey : офиц. сайт. – URL: [https://www.usgs.gov/land-resources/nli/landsat/landsat-9?qt-science\\_support\\_](https://www.usgs.gov/land-resources/nli/landsat/landsat-9?qt-science_support_) page\_related\_con=0#qt-science\_support\_page\_related\_con (дата обращения: 30.04.2020)

26. NASA : офиц. сайт. – Обновляется в течение суток. – URL: https://landsat.gsfc.nasa.gov/ (дата обращения: 28.04.2020).

27. NDVI – теория и практика // GIS-Lab : [сайт]. – 2016. – 5 мая. – URL:<https://gis-lab.info/qa/ndvi.html> (дата обращения: 01.05.2020)

28. United States Geological Survey : офиц. сайт. – Обновляется в течение суток. – URL:<https://earthexplorer.usgs.gov/> (дата обращения: 22.03.2020).

29. Wikipedia : [сайт]. – URL[: https://en.wikipedia.org/wiki/Normalized](https://en.wikipedia.org/wiki/Normalized%20_difference_vegetation_index)  [\\_difference\\_vegetation\\_index](https://en.wikipedia.org/wiki/Normalized%20_difference_vegetation_index) (дата обращения: 01.05.2020).